# TORNEO

Живи в стиле фитнес!

# ЭЛЛИПТИЧЕСКИЙ ТРЕНАЖЕР

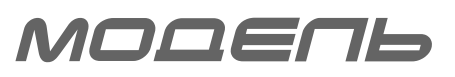

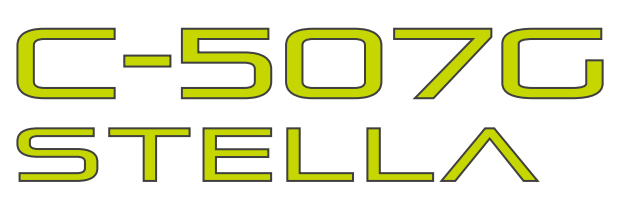

# РУКОВОДСТВО ПО ЭКСПЛУАТАЦИИ И СБОРКЕ

# *Рекомендации по питанию*

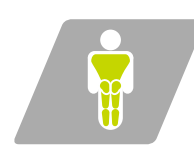

#### Мускулатура ног, ягодиц и спины

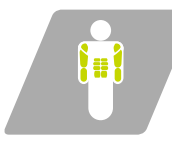

Мускулатура рук,<br>брюшного пресса и плечевого пояса

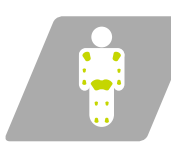

Подвижность суставов ног и рук

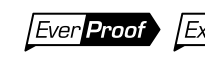

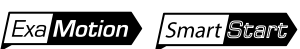

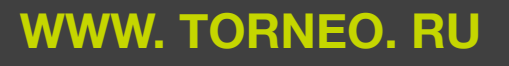

# **Дорогой покупатель!**

Поздравляем с удачным приобретением! **Эллиптический тренажкр TORNEO Stella** сочетает в себе современные технологии и продуманный дизайн. Занятия на этом тренажере в уютной домашней обстановке помогут Вам приобрести хорошую физическую форму и укрепить сердечно-сосудистую систему. Уверены, что Вам понравится заниматься спортом с Торнео!

# **ВНИМАНИЕ!**

**Прежде, чем начать пользоваться тренажером, изучите настоящее руководство и сохраните его для дальнейшего использования. Это поможет быстро настроить тренажер для занятий и использовать его правильно и безопасно. Сохраните руководство для последующих справок.**

# **ВНИМАНИЕ!**

Настоятельно рекомендуем Вам перед началом тренировок пройти полное медицинское обследование, особенно:

 если у Вас есть наследственная предрасположенность к повышенному давлению или заболеваниям сердечнососудистой системы,

- если Вы старше 45 лет,
- если Вы курите,
- если у Вас повышен уровень холестерина,
- если Вы страдаете ожирением или в течение последнего года не занимались регулярно спортом.

# ЕСЛИ ВО ВРЕМЯ ТРЕНИРОВКИ ВЫ ПОЧУВСТВУЕТЕ СЛАБОСТЬ, ГОЛОВОКРУЖЕНИЕ, ОДЫШКУ ИЛИ БОЛЬ, НЕМЕДЛЕННО ПРЕКРАТИТЕ ЗАНЯТИЯ!

*По вопросам качества и комплектности тренажера обращайтесь к специализированному продавцу*

# СОДЕРЖАНИЕ

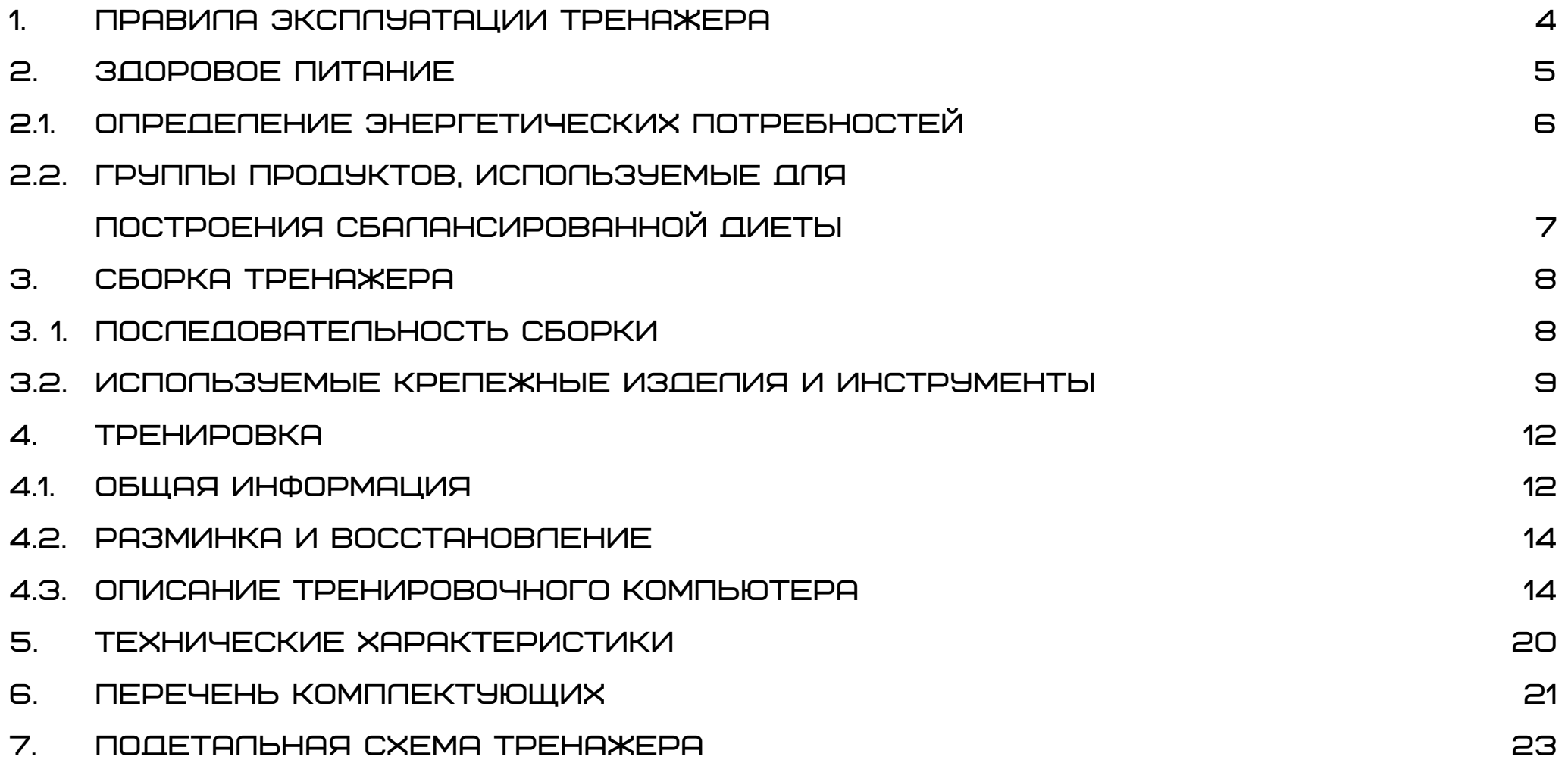

# 1. ПРАВИЛА ЭКСПЛУАТАЦИИ ТРЕНАЖЕРА

# **ВНИМАНИЕ!**

Приобретенный Вами тренажер является техническим изделием. Внимательно прочитайте нижеприведенные инструкции прежде, чем приступать к занятиям. Соблюдение указанных норм позволит Вам безопасно и эффективно использовать тренажер в течение всего срока службы.

Владелец должен проинформировать всех пользователей о мерах безопасности при эксплуатации эллиптического тренажера.

# **Транспортировка тренажера**

- 1. Тренажер должен транспортироваться только в заводской или аналогичной по качеству упаковке.
- 2. Рекомендуем Вам сохранить оригинальную упаковку в случае, если Вам понадобится в дальнейшем перевозить тренажер.
- 3. При получении тренажера убедитесь в том, что упаковка не была нарушена во время транспортировки.
- 4. Транспортировка тренажера допускается только в разобранном виде.
- 5. В тренажере есть чувствительные электронные компоненты, поэтому во время транспортировки избегайте тряски и ударов.
- 6. При перевозке тренажера он должен быть защищен от дождя, влажности и других атмосферных воздействий.

# **Общие правила эксплуатации тренажеров**

- 1. Тренажер предназначен для использования только в домашних условиях. Применяйте тренажер только в соответствии с настоящим руководством.
- 2. Устанавливайте тренажер на ровную поверхность, оставляя не менее 0,5 м свободного пространства со всех сторон. Если тренажер имеет отверстия для вентиляции, следите, чтобы они не перекрывались при установке. Для защиты покрытия пола от повреждения можно использовать специальный коврик.
- 3. Тренажер предназначен для хранения и эксплуатации в комнатных условиях (температура от +10 до +35°С, относительная влажность от 5 до 80%).
- 4. Не храните и не эксплуатируйте тренажер в пыльных, сырых и летних помещениях, гараже или около воды. Не эксплуатируйте тренажер в местах, где происходит распыление аэрозолей или горючих газов.<br>5. Будьте особо внимательны, если вблизи тр
- 5. Будьте особо внимательны, если вблизи тренажера находятся дети до 12 лет, лица с ограниченными возможностями или домашние животные.
- 6. Не допускайте к занятиям на тренажере лиц, вес которых превышает максимально допустимый вес пользователя, указанный в технических характеристиках.
- 7. Во время тренировки следите, чтобы свободно свисающие концы одежды, полотенца и проч. не задевали движущиеся части тренажера.
- 8. При занятиях на тренажере используйте спортивную обувь. Не тренируйтесь босиком или в обуви, подошва которой может повредить тренажер.
- 9. Не меняйте угол наклона тренажера подкладыванием под него посторонних предметов.
- 10. Не передвигайте и не складывайте тренажер до окончания сборки.
- 11. Проверяйте и подтягивайте крепления узлов тренажера каждые 1-2 месяца.
- 12. Ничего не засовывайте внутрь тренажера. При попадании посторонних предметов внутрь попытайтесь осторожно вынуть их, в случае невозможности достать предмет самостоятельно, обратитесь в сервисную службу.
- 13. Вмешательство в конструкцию тренажера и/или использование дополнений, не рекомендованных производителем или его авторизованным представителем, может являться основанием для отказа в гарантийном обслуживании.
- 14. Для чистки тренажера пользуйтесь хлопчатобумажной салфеткой, смоченной в слабом растворе моющего средства. Не наносите моющее средство непосредственно на тренажер. Не используйте для очистки тренажера растворители и абразивные чистящие средства.
- 15. Датчики пульса тренажера могут иметь определенную погрешность и не являются медицинским прибором для измерения пульса.

#### **Правила эксплуатации электрических тренажеров**

- 1. Подключайте тренажер к электрической сети, имеющей заземляющий контакт и рассчитанной на потребляемый ток не менее 10 А. Во время работы тренажера не подключайте к этой розетке другие электроприборы.
- 2 При необходимости используйте удлинитель, изготовленный из провода сечением не менее 1 мм<sup>2</sup> и имеющий заземляющий провод. Длина используемого удлинителя не должна превышать 1,5 м.
- 3. Шнур электропитания не должен находиться вблизи нагретых поверхностей.
- 4. Никогда не оставляйте включенный тренажер без присмотра. После каждого занятия обязательно отключайте тренажер от сети.

# **ВНИМАНИЕ!**

**Отключайте тренажер от электросети каждый раз перед началом чистки или проведения ремонтных, профилактических и прочих работ, описанных в данном руководстве. Все ремонтные, профилактические и прочие работы, кроме описанных в данном руководстве, предназначены для проведения только специалистами сервисной службы.**

# 2. ЗДОРОВОЕ ПИТАНИЕ

Здоровое питание – важная часть любой фитнес-программы. Мы предлагаем ряд простых рекомендаций, которые помогут вам в регулировании собственного веса и достижении фитнес-целей. Пользуясь приведенной ниже информацией, вы сможете определить свои энергетические потребности и примерно спланировать режим питания. Более подробную информацию вы сможете найти на сайте **www.torneo.ru.** Настоятельно рекомендуем посетить врача перед началом фитнес-программы.

# **Жирность продуктов**

Особое внимание в планировании диет для снижения или поддержания веса тела всегда уделяется жирам. Они имеют наивысшую калорийность среди продуктов, и неосторожная дозировка масла может перечеркнуть все усилия при планировании диетического питания. В самом деле, калорийность ложки

нежирного кефира или йогурта в 70 раз ниже ложки растительного масла. При этом из йогурта может получиться вкусная заправка к овощным салатам. На период применения диеты мы рекомендуем использовать йогурты, кефиры и молоко жирностью 0,5 – 1% и майонезы минимальной доступной жирности, 15% и менее.

# **Напитки**

Бесспорной является рекомендация употреблять не менее 2 л жидкости в день. При физических нагрузках потребление воды может существенно возрастать. Не бойтесь выпить лишний стакан воды – достаточное количество воды в организме способствует нормализации кровяного давления и снижению веса тела. Запомните, соки и большинство сладких газированных напитков имеют высокую калорийность. Стакан сладкого сока не придаст чувства сытости, но добавит ненужных калорий. Обычно в своих рекомендациях диетологи указывают только напитки, не содержащие кофеин. Однако, если для вас нет медицинских противопоказаний, смело пейте кофе, или, лучше – зеленый чай. Содержащийся в них кофеин может оказывать некоторое влияние на снижение веса тела. Предельную для вас дозировку кофеина лучше уточнить у врача. Мы также рекомендуем отказаться от алкоголя в любом виде на период применения диет, направленных на снижение веса. Помимо того, что спирт имеет собственную, вполне определенную калорийность, алкогольные напитки имеют очень широкий спектр воздействия на организм. И все эффекты от употребления алкоголя не имеют ничего общего с диетическим питанием и снижением веса.

# **Калорийность и калории**

В литературе, посвященной диетическому питанию и фитнесу, как правило, применяется такая единица энергии, как «калория». Такое обозначение энергии сложилось традиционно. Несмотря на то, что оно не вполне корректно, оно стало своего рода стандартом в диетическом питании, поэтому нужно просто знать следующее. «Калория», принятая в диетическом питании, обозначает физическую величину «килокалория», которая имеет вполне определенное численное значение в стандартных единицах, Джоулях. То есть, «калория», принятая в литературе по диетическому питанию, в тысячу раз больше, чем «калория» из учебника по физике.

# 2.1 ОПРЕДЕЛЕНИЕ ЭНЕРГЕТИЧЕСКИХ ПОТРЕБНОСТЕЙ1

Для определения ваших собственных энергетических потребностей рекомендуем воспользоваться прилагаемыми таблицами.

Точные энергетические потребности могут различаться в зависимости от телосложения и уровня ежедневной активности (обратите внимание на предлагаемую ниже формулу для более точной оценки).

Если у вас есть лишний вес, и вы новичок, занятия лучше начинать с минимально возможного для вашего веса уровня калорийности.

При этом мы настоятельно не рекомендуем применять диеты с калорийностью ниже 1200 калорий для женщин и 1500 калорий для мужчин без наблюдения у терапевта или профессионального диетолога. Если у вас есть ограничения по состоянию здоровья, перед началом низкокалорийной диеты обязательно проконсультируйтесь у вашего врача.

Будьте внимательны – энергетические потребности детей существенно отличаются от взрослых, и предложенные вашему вниманию графики не применимы для людей моложе 20 лет.

<sup>1</sup> *– Существует множество экспериментальных методик для оценки идеального веса человека и его энергетических потребностей.* 

*Все они дают несколько разные результаты в силу своей специфики – действительно, взгляд врача-кардиолога на идеальный вес пациента отличается от взгляда Министерства обороны на вес сильного солдата. Энергетические потребности у настолько разных групп людей также будут сильно различаться.*

*Мы постарались подобрать для вас вариант, наиболее подходящий для людей, ведущих преимущественно малоактивный образ жизни.* 

*Со временем, когда фитнес и здоровое питание станет привычкой, вы соберете багаж знаний, чтобы самостоятельно планировать питание в зависимости от поставленных целей.*

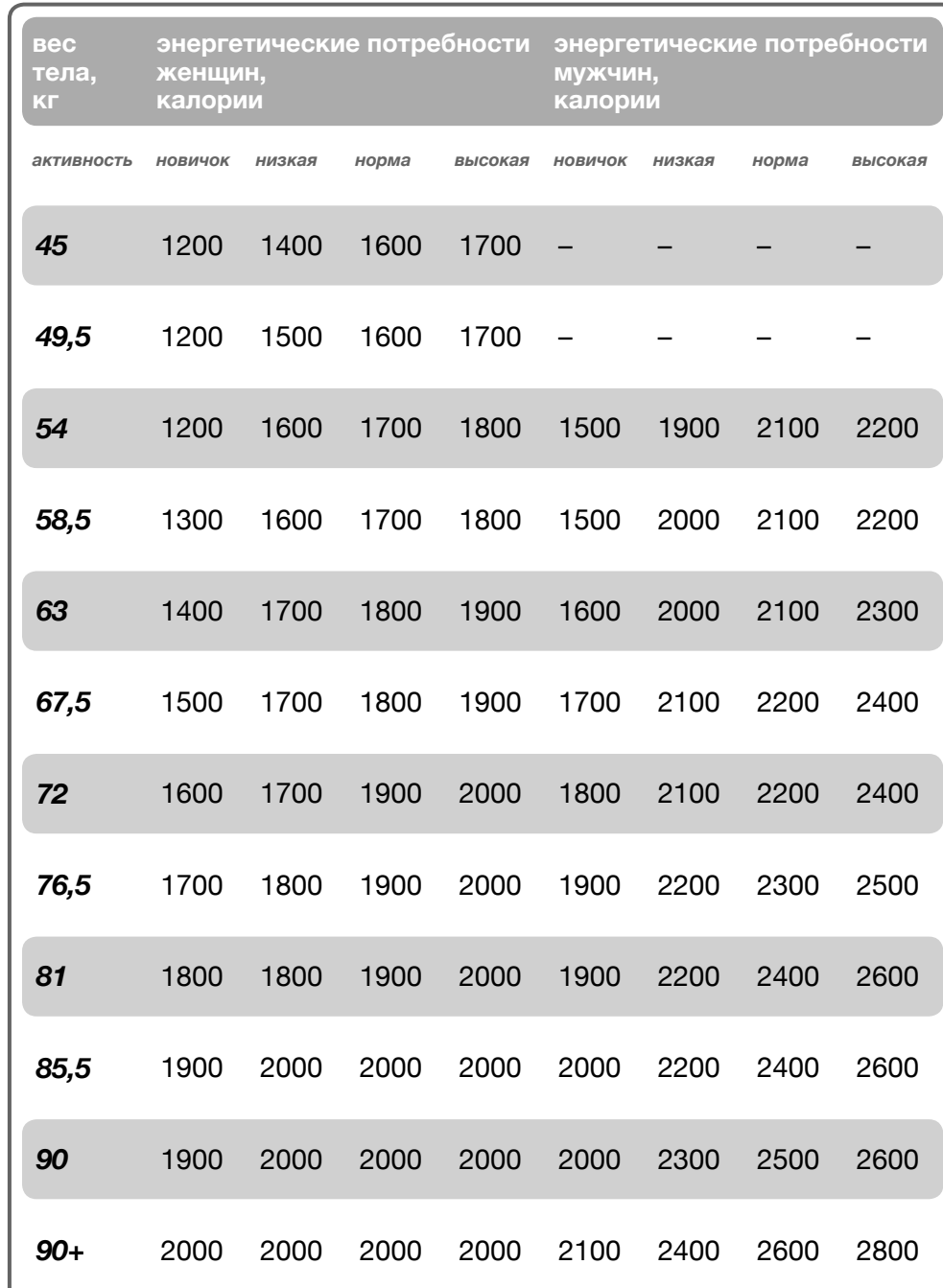

# 2.2 ГРУППЫ ПРОДУКТОВ, ИСПОЛЬЗУЕМЫЕ ДЛЯ ПОСТРОЕНИЯ СБАЛАНСИРОВАННОЙ ДИЕТЫ

Любая программа диетического питания устроена очень просто: в дневной рацион обязательно должны входить сбалансированные количества основных типов продуктов, необходимых для полноценного питания. Структура питательного рациона схематически может быть изображена в виде диаграммы:

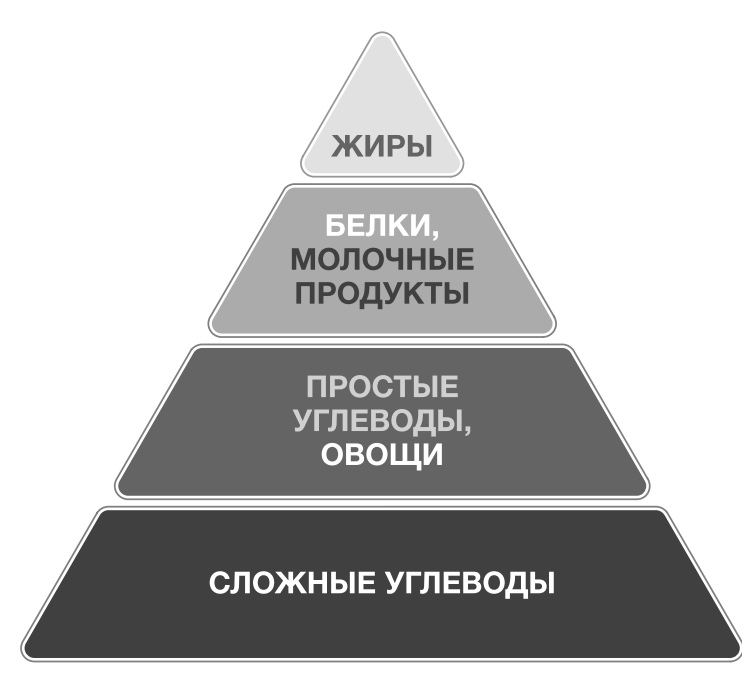

В приведенной ниже таблице вы найдете примеры продуктов различных типов $^2$ .

*2 - Для диет с калорийностью выше 2400 калорий следует увеличивать количество сложных углеводов, овощей и фруктов. Количество белка в день можно довести до 200 – 250 гр. Обычно диеты строго ограничивают потребление жиров. Однако мы настоятельно не рекомендуем впадать в крайность и полностью исключать любые жиры из диеты. Различные жиры – необходимые для нашего организма питательные вещества, и исключение их из рациона здоровых людей может приводить к нежелательным для здоровья последствиям.*

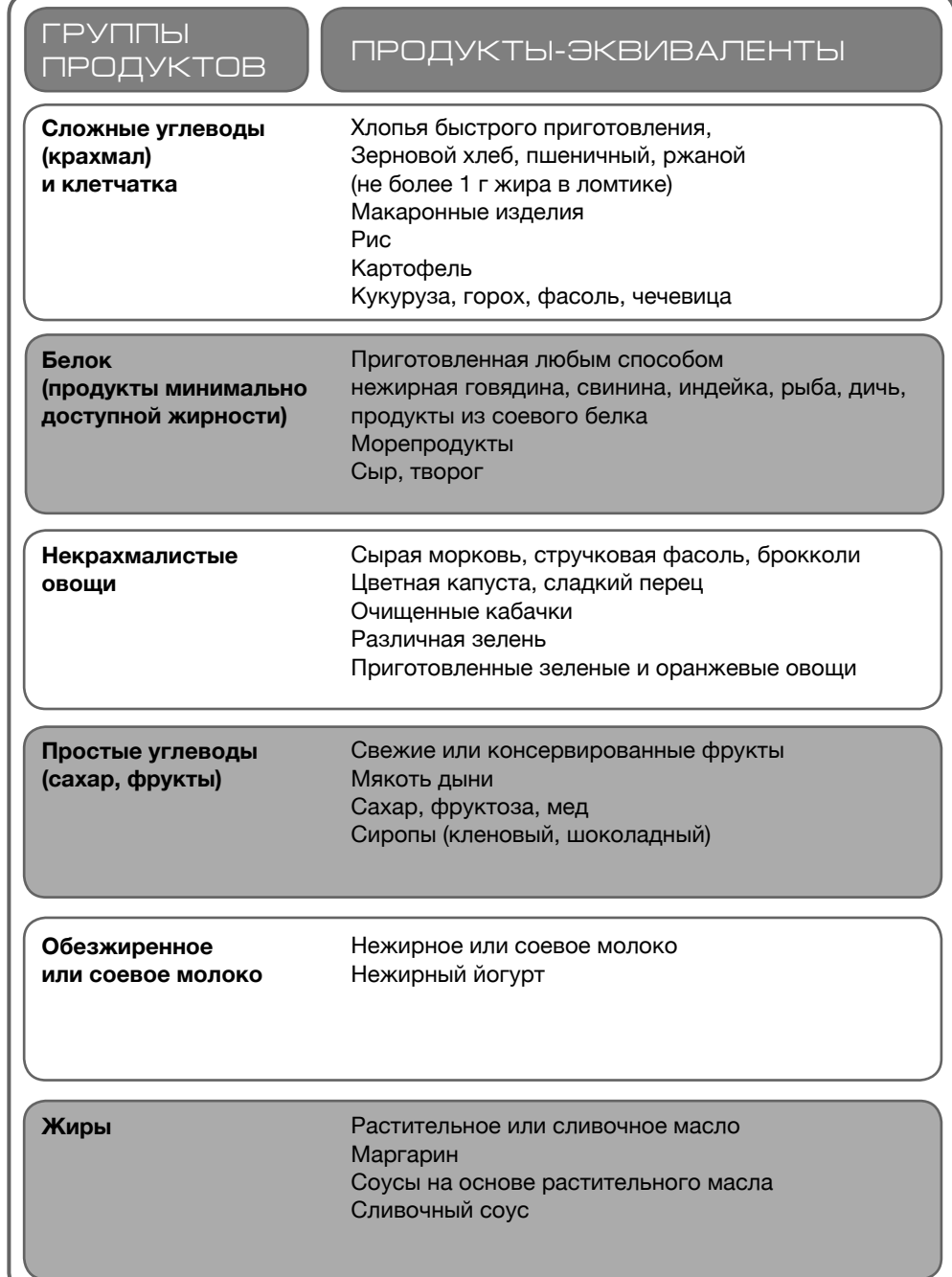

# 3. CБОРКА ТРЕНАЖЕРА

Перед тем, как приступить к сборке, рекомендуем Вам разложить все элементы конструкции тренажера на свободной площади и убрать упаковочный материал. Убедитесь, что в упаковке ничего не осталось. Убедитесь в наличии всех элементов конструкции тренажера. Обратите внимание, что некоторые части тренажера могут поставляться в предварительно собранном виде.

# 3.1. ПОСЛЕДОВАТЕЛЬНОСТЬ СБОРКИ

#### $IIIAT 1$

---------------------

 $\overline{\phantom{a}}$ 

2

---

 $\overline{\phantom{a}}$ 

---

50

53

54

20 43 ---------------------

Прикрепите передний (3) и задний (2) стабилизаторы к основной раме тренажера (1) с помощью 4 комплектов болтов M8\*50 (54), шайб Φ8 (20) и гаек M8 (43). Закройте шляпки болтов заглушками (53). Обратите внимание, что транспортировочные ролики переднего стабилизатора должны находиться спереди.

1

# ШАГ 2

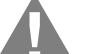

---------------------- ----------------------

53 54

20 43

55

3

ВНИМАНИЕ!

# **Для выполнения этого шага необходимо участие двух человек!**

Удерживая переднюю стойку (4), как показано на рисунке, подключите сигнальный провод (60a, 60b).

После этого установите стойку (4) на основную раму (1) и закрепите её с помощью 6 винтов M8X16 (21), 4 плоских шайб Φ8 (20) и 2 волнистых шайб Φ8 (52). Следите за тем, чтобы провода не попали в зазор между стойкой и рамой, в противном случае, возможно их повреждение.

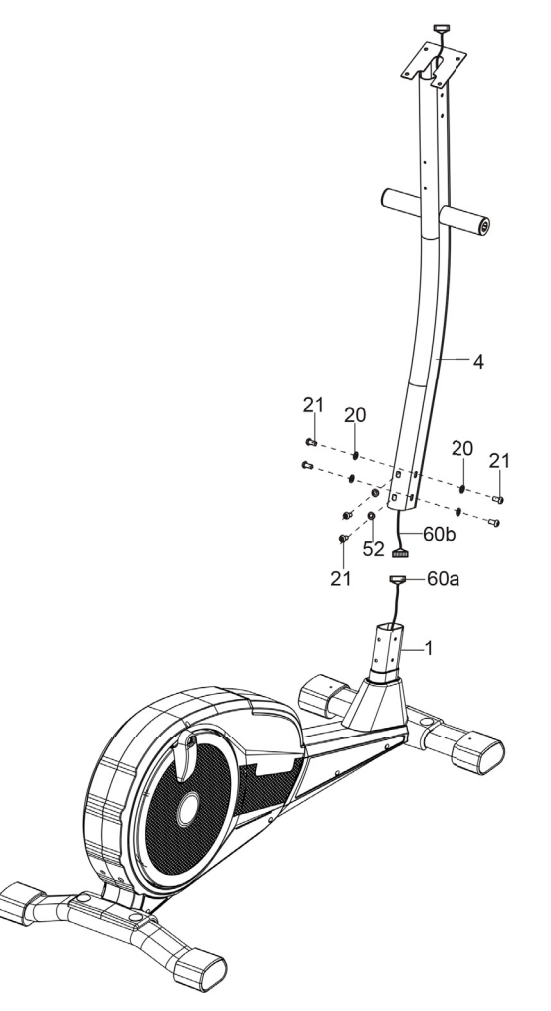

#### ИСПОЛЬЗУЕМЫЕ КРЕПЕЖНЫЕ ИЗДЕЛИЯ И ИНСТРУМЕНТЫ

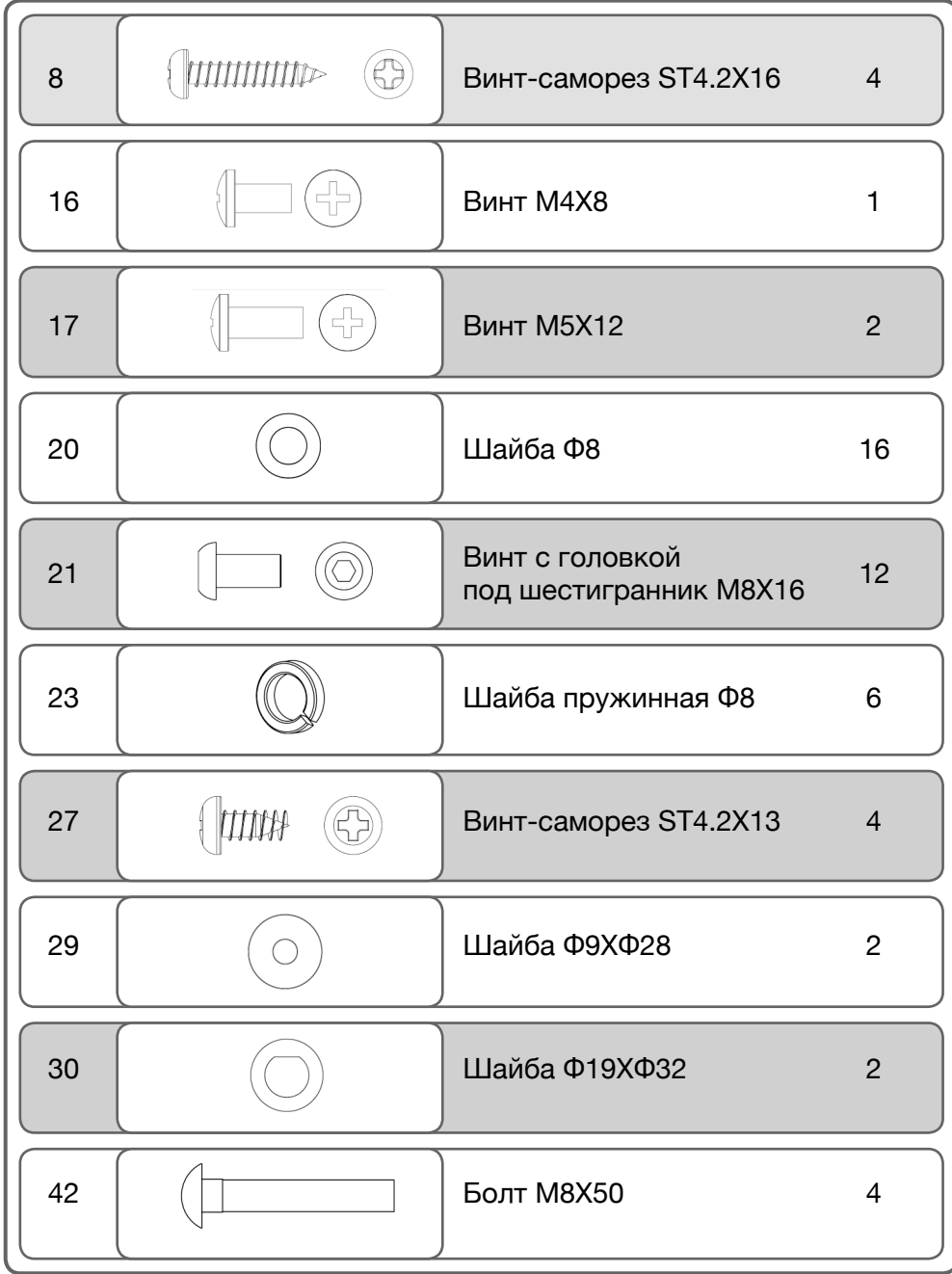

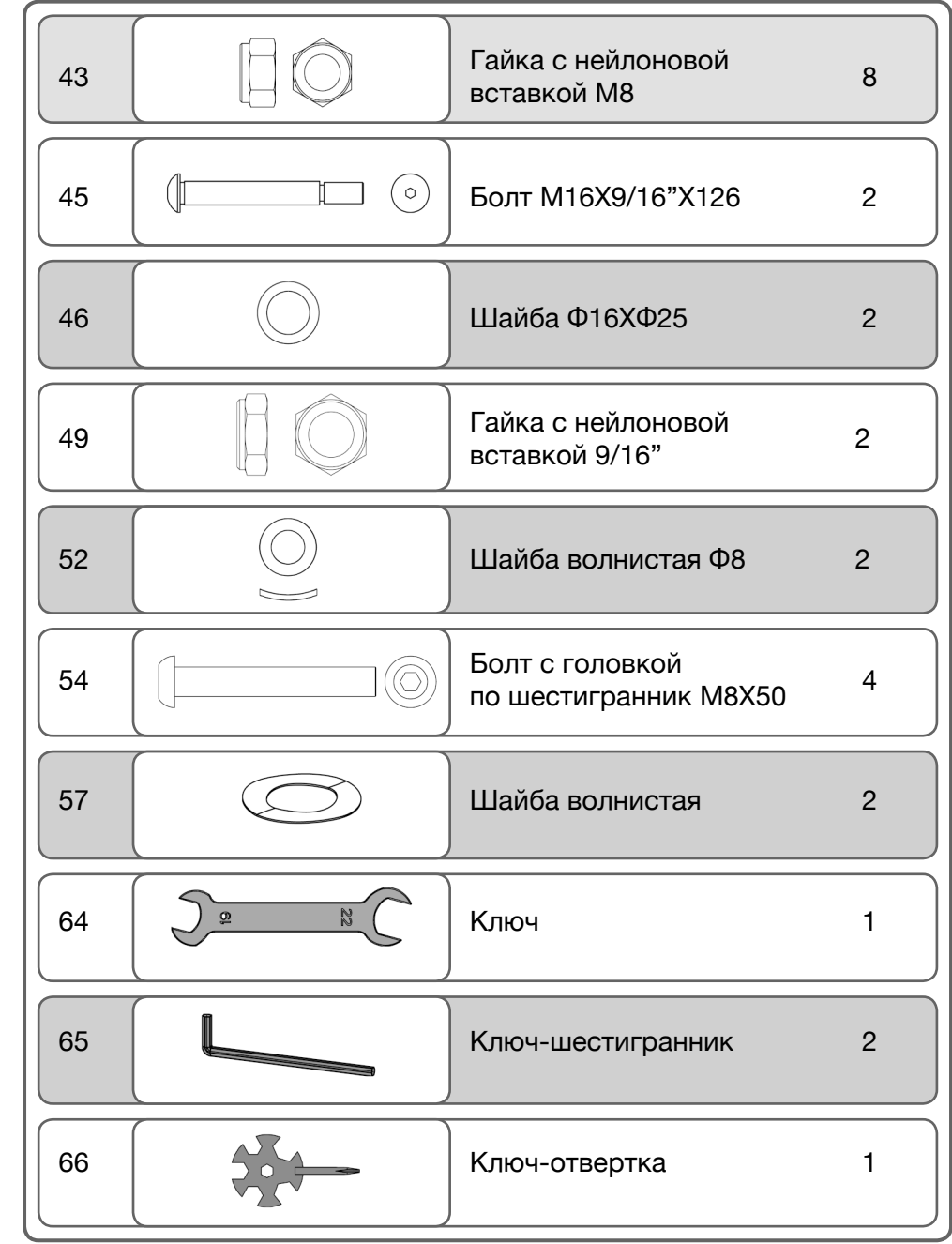

MODENS C-507G SUUNUTUMECKUN TPEHAXEP STELLA 

#### ШАГ 3

Прикрепите левый поручень (5) к передней стойке (4) при помощи 2 комплектов винтов M8\*16 (21), пружинных шайб Φ8 (23) и шайб Φ8 (20). Повторите вышеуказанные действия для правого поручня (6).

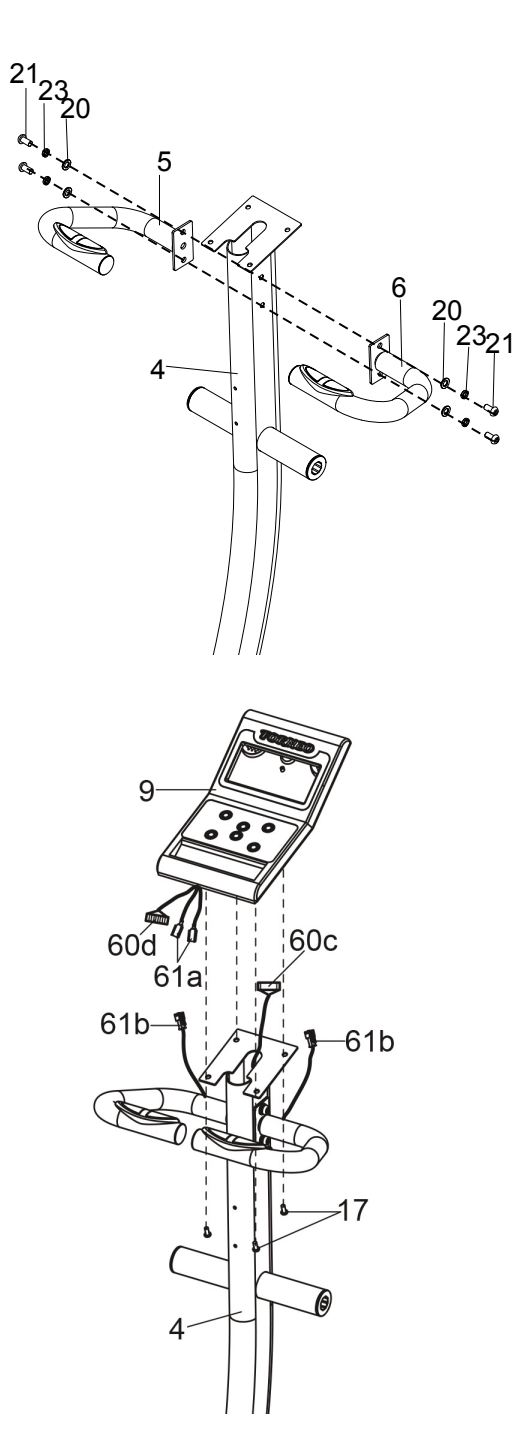

#### $IIIAT<sub>5</sub>$

Вставьте ось (56) в отверстие передней стойки (4). Затем наденьте шайбу (57) и кожух (58) на ось (56). Установите подвижный поручень (R) (11) на ось (56). Закрепите соединение с помощью шайбы Φ19XΦ32 (30), шайбы Φ9XΦ28 (29), шайбы пружинной Φ8 (23) и винта M8X16 (21). Закройте место соединения передней и задней накладкой подвижного поручня (25, 26) и закрепите их с помощью 2 винтов-саморезов ST4.2X13 (27).<br>Повторите вышеуказанные действия для левого поручня (10).  $\frac{3a}{2}$ <br>  $\frac{1}{2}$ <br>  $\frac{2}{3}$ <br>  $\frac{2}{3}$ <br>

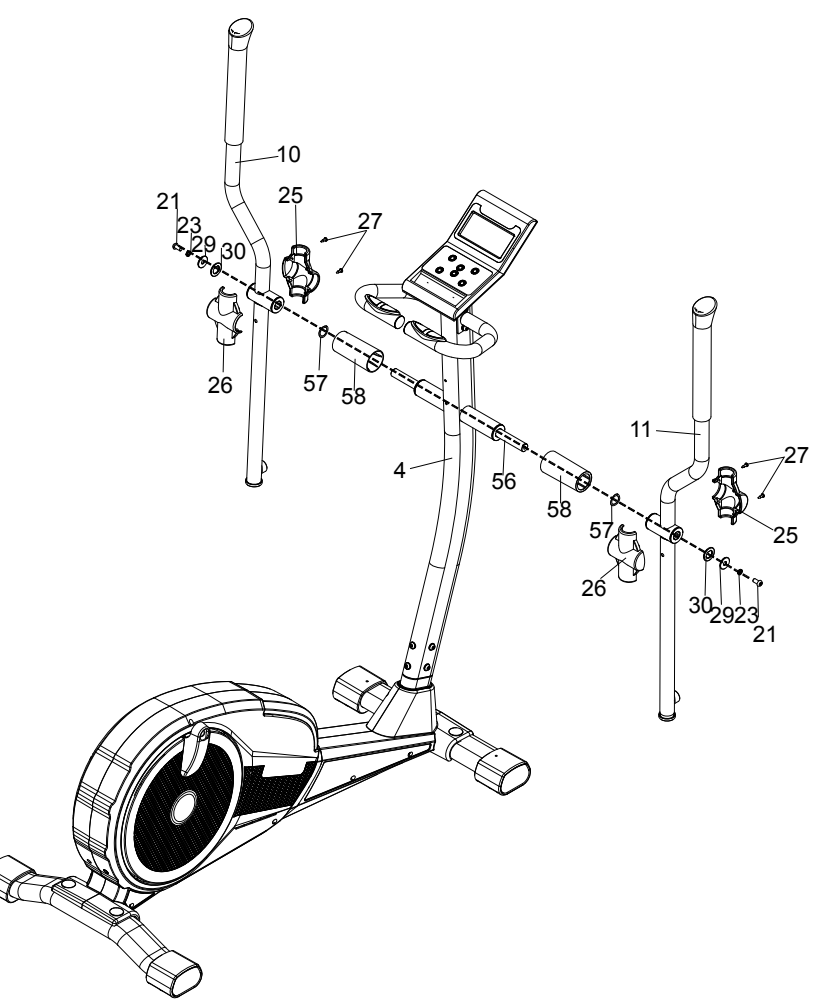

#### $IIIATA$

Подключите сигнальный провод (60c) к соответствующему проводу тренировочного компьютера (60d), а также подсоедините провода датчиков пульса (61a и 61b). Установите тренировочный компьютер (9) на переднюю стойку (4) и закрепите его на стойке с помощью 4х винтов M5X12 (17).

#### ШАГ 6

Прикрепите правую педаль (40) к правому основанию педали (39) при помощи 2 комплектов болтов М8\*50 (42), шайб Φ8 (20) и гаек с нейлоновой вставкой М8 (43). Наденьте колпачки (38) на место соединения основания педали с поручнем, как показано на рисунке . Повторите вышеуказанные действия для левой педали .

#### $H = 7$

Соедините задние концы основания педалей (48) с шатунами и закрепите соединение с помощью болтов (45), шайб Φ16X Φ25 (46) и гаек 9/16" (49) и заглушек (63).

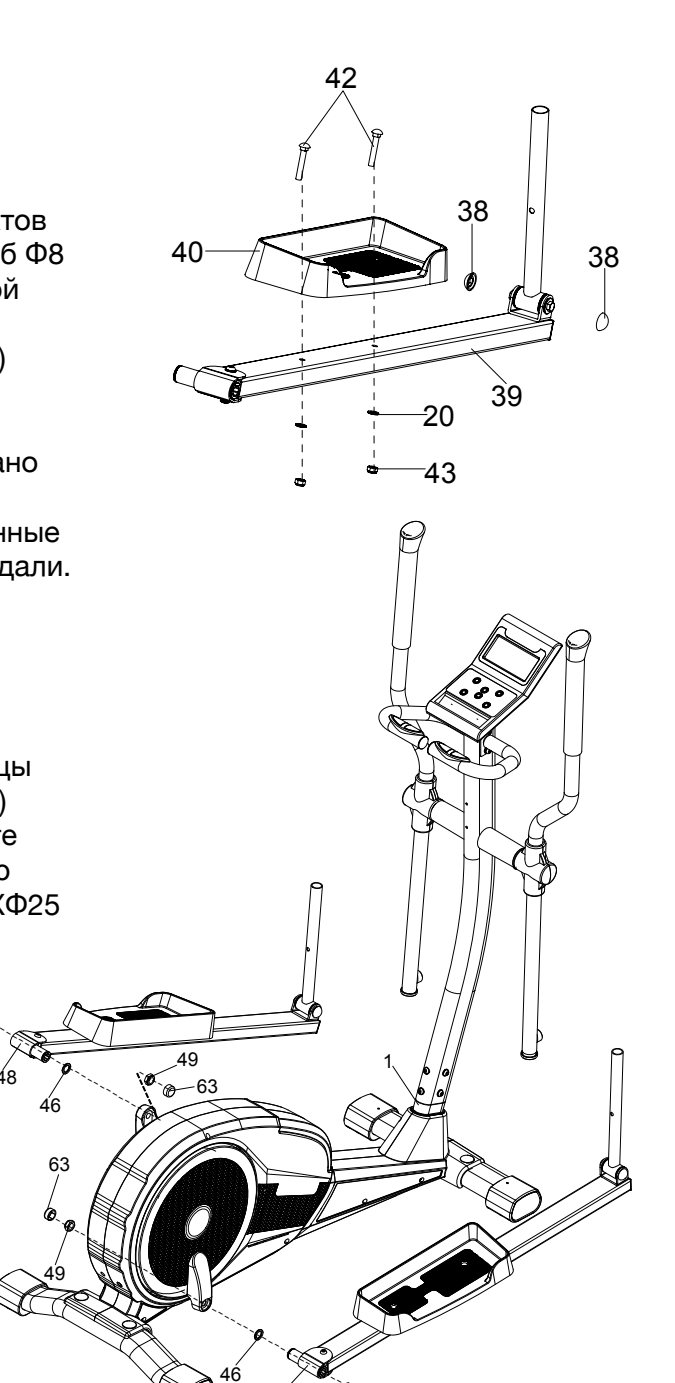

 $-4.6$ 

46 48

45

63

46

 $45 \frac{1}{48}$ 

49

# $IIIATB$

Соедините верхнюю часть правого подвижного поручня (11) с его нижней частью (33) при помощи фиксатора (32). Повторите вышеуказанные действия для левого подвижного поручня (10).

# ШАГ 9

Закрепите держатель для бутылки (22) на передней стойке (4) при помощи 2 винтов M5\*12 (17).

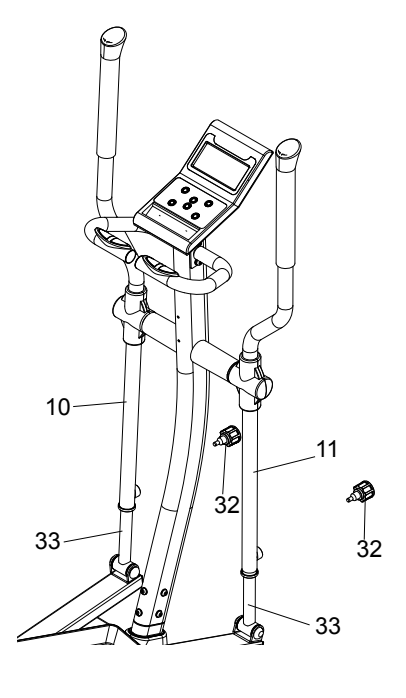

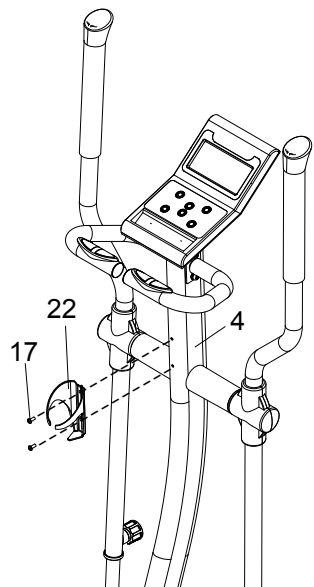

#### $IIIAT$  10

Установите заднюю и переднюю части декоративного кожуха компьютера (14, 15) и закрепите их при помощи винта M4X8 (16) и 4-х винтов ST4.2X16 (8).

**Сборка закончена!**

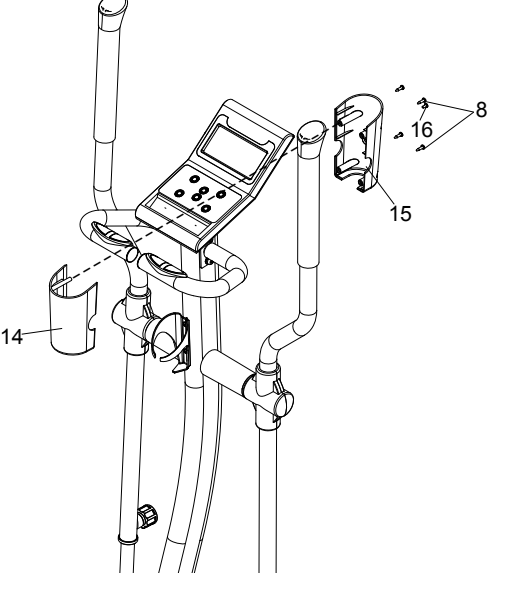

Для более комфортного использования вашего тренажера рекомендуем установить его на специально предназначенный для этого коврик. Легкий и прочный, изготовленный из нескользящего полимерного материала **коврик Torneo A–913**  сохранит в целости покрытие пола и исключит проскальзывание тренажера во время использования.

## 4. ТРЕНИРОВКА 4.1. ОБЩАЯ ИНФОРМАЦИЯ

#### **ВНИМАНИЕ!**

**Перед началом занятий проконсультируйтесь с лечащим врачом. Это особенно важно для лиц старше 35 лет или лиц, имеющих проблемы со здоровьем.** 

**Прежде, чем начинать занятия, прочитайте инструкцию целиком. TORNEO не несет ответственности за любые повреждения, полученные при использовании данного изделия.**

Не тренируйтесь под ярким солнечным или искусственным (неоновым, галогеновым) светом. Избегайте чрезмерных нагрузок, они могут неблагоприятно отразиться на Вашем здоровье. Начинающим советуем увеличивать продолжительность тренировки и нагрузку постепенно.

Основным показателем интенсивности тренировки является изменение частоты пульса. Перед началом занятий целесообразно измерить свой пульс в состоянии покоя и в дальнейшем использовать это значение в качестве опорного. Нормальная частота пульса зависит от возраста и особенностей телосложения. Для здорового человека среднего телосложения максимальная частота стрессового пульса (пульс на пике нагрузки) рассчитывается по формуле 220 - возраст. Наиболее интенсивное сжигание калорий происходит в так называемой «аэробной зоне», которая находится в пределах 60 – 80% от максимального стрессового пульса. Например, для 40-летнего человека: Максимальное значение пульса составляет 220-40=180 Верхняя границы «аэробной зоны» - 180х80%=144 Нижняя граница «аэробной зоны» - 180х60%=108 Однако, следует помнить, что эти значения являются приблизительными и при проведении тренировок необходимо внимательно следить за своим самочувствием. Общим показателем подготовленности организма является восстановление нормальной частоты пульса после тренировки. В идеальном состоянии через 1-1,5 минуты после окончания тренировки пульс должен возвращаться к значению покоя.

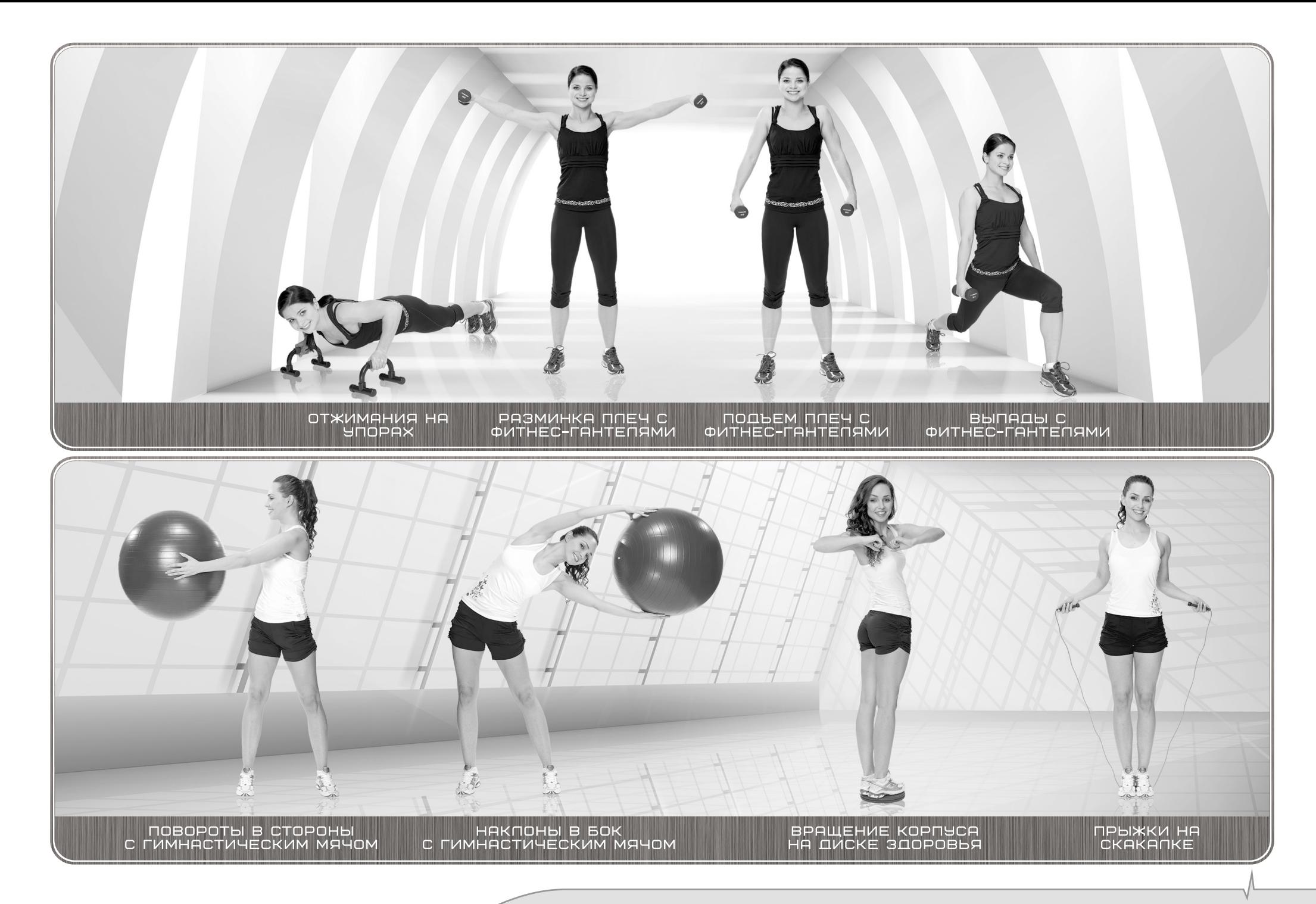

Оптимальный режим тренировок, обеспечивающий наиболее эффективное сжигание жиров, составляет не менее 3-4 раз в неделю по 50-60 минут каждая. При более интенсивных занятиях необходимо оставлять хотя бы один день полного отдыха.

# 4.2. РАЗМИНКА И ВОССТАНОВЛЕНИЕ

Разминка перед тренировкой позволяет вашему организму плавно войти в тренировочный режим и существенно снизит риск спортивной травмы. Обычно разминка включает в себя общефизические упражнения на подвижность суставов и «разогрев» мускулатуры.

Многие упражнения, используемые для разминки, можно включать в тренировочную программу и выполнять уже в ходе основной тренировки с более высокой интенсивностью или нагрузкой для развития выносливости и скоростно-силовых показателей. Часто разминка включает в себя и элементы растяжки. Они важны для сохранения общей подвижности, и способствуют увеличению силовых показателей в интенсивных тренировочных программах. Разминку с элементами растяжки следует выполнять перед тренировкой в течение примерно 10 минут, без резких движений. Вы можете составить свой собственный комплекс таких упражнений, и немного изменять его каждые несколько месяцев. Если вы очень устали за день, и не чувствуете в себе сил на запланированную тренировку, выполните короткий комплекс разминки и растяжки, это будет ваш разгрузочный день. К следующей тренировке ваш организм восстановится гораздо лучше.

Не менее важно правильно завершить тренировку, выполнив несколько упражнений для восстановления. Чаще всего это дыхательные упражнения (в том числе наклоны, подъем и разведение рук), упражнения на растяжку. Это поможет вашей мускулатуре расслабиться и быстрее начать восстановление, а сердцу - быстрее перейти в состояние покоя. Эти же упражнения можно выполнять после работы в те дни, когда у вас не запланирована тренировка. Так вы снимите стресс от работы и расслабите уставшую за день мускулатуру. Если у вас «сидячая» работа, такие упражнения полезны для профилактики заболеваний позвоночника.

Повысить эффективность разминки и разнообразить ее вам помогут разнообразные фитнес-аксессуары Torneo. Многие привычные и наскучившие упражнения станут интересными и еще более полезными. Внесите в разминку элементы игры и новизны.

# 4.3. ОПИСАНИЕ ТРЕНИРОВОЧНОГО КОМПЬЮТЕРА

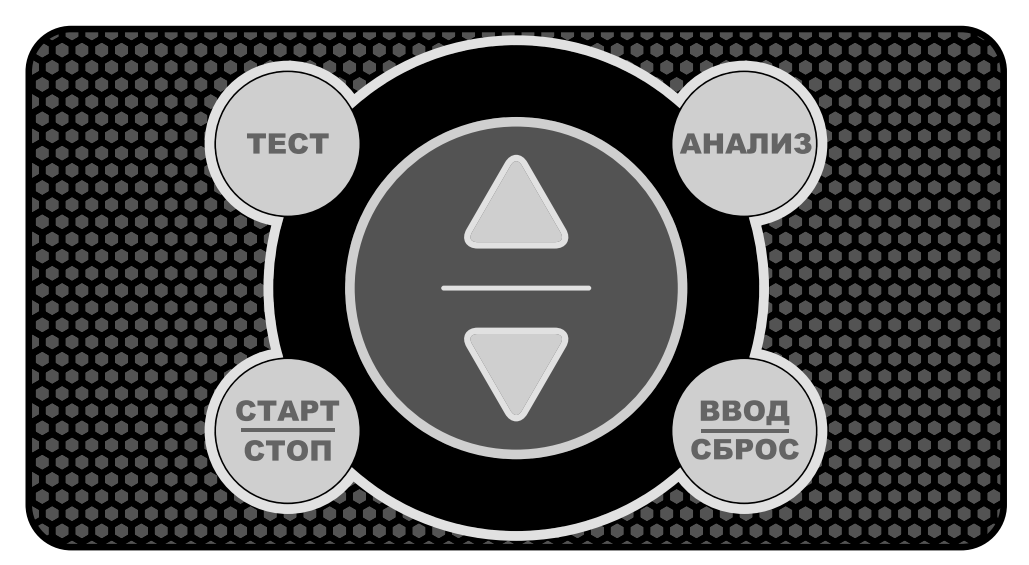

#### **Что необходимо знать перед началом тренировок**

#### **А. Подключите питание**

Вставьте вилку адаптера, подключенного к тренажеру, в электрическую розетку. Тренировочный компьютер издаст звуковой сигнал и включится.

#### **Установка данных пользователя**

Дисплей покажет U0 и Вы можете ввести Пол, Возраст, Рост и Вес для 5 пользователей U0 / U1 / U2 / U3 / U4. При этом данные пользователей U1 / U2 / U3 / U4 будут сохранены в памяти компьютера. U0 предназначен для гостевых пользователей и эти данные не будут сохранены в памяти компьютера при последующих тренировках.

# **Действия:**

- 1. Используя клавиши ▲ и ▼, выберите одного из пользователей U0 / U1 / U2 /U3 / U4 и нажмите клавишу ВВОД, чтобы перейти к вводу данных пользователя.
- 2. Используя клавиши ▲ и ▼, выберите Пол, нажмите клавишу ВВОД, чтобы подтвердить введенное значение.
- 3. AGE (ВОЗРАСТ) мигает на дисплее и Вы можете установить свой возраст клавишами ▲ и ▼. Возраст по умолчанию - 30. Нажмите клавишу ВВОД, чтобы подтвердить введенное значение.
- 4. H.t. (РОСТ) мигает на дисплее и Вы можете установить свой рост клавишами ▲ и ▼. Нажмите клавишу ВВОД, чтобы подтвердить введенное значение.
- 5. W.t. (ВЕС) мигает на дисплее и Вы можете установить свой вес клавишами ▲ и ▼. Нажмите клавишу ВВОД, чтобы подтвердить введенное значение. Затем компьютер автоматически войдет в режим выбора программ тренировки.

# **Б. Быстрый старт**

Для быстрого начала тренировки нажмите клавишу СТАРТ и начните вращать педали. Компьютер войдет в программу MANUAL (ручной режим) и отсчет всех параметров тренировки начнется с нуля. Для паузы в тренировке нажмите клавишу СТОП. Отсчет времени и других параметров остановится. Для возобновления тренировки нажмите клавишу СТАРТ.

#### **B. Выбор программы и установка параметров тренировки**

- 1. Используйте клавиши ▲ и ▼ для выбора программы тренировки и клавишу ВВОД для подтверждения выбранной программы.
- 2. В ручном режиме используйте клавиши ▲ и ▼ для установки значений целевых параметров тренировки: ВРЕМЕНИ, ДИСТАНЦИИ, РАСХОДА КАЛОРИЙ, ПУЛЬСА.
- 3. Нажмите на клавишу СТАРТ для начала тренировки.
- 4. После достижения нулевого значения целевого параметра, компьютер начнет издавать предупреждающие сигналы и достигнутый параметр начнет мигать.

# **Г. Режим ожидания**

Для продления срока службы элементов питания компьютер автоматически перейдет в режим ожидания через 4 минуты после окончания тренировки. В режиме ожидания дисплей будет показывать температуру в помещении. Вы можете нажать любую клавишу для выхода из режима ожидания.

#### **Описание информационных окон дисплея**

- 1. TIME (ВРЕМЯ): Показывает время текущей тренировки в минутах и секундах. Компьютер автоматически считает от 0:00 до 99:59. Вы также можете установить на компьютере обратный отсчет от значения, выбранного клавишами ▲ и ▼. Если Вы продолжите тренировку по достижении времени 0:00, то компьютер начнет подавать звуковые сигналы, оповещая Вас о завершении тренировки.
- 2. DISTANCE (ДИСТАНЦИЯ): Показывает текущую дистанцию, пройденную во время каждой тренировки (до 99.99 КМ).
- 3. RPM (ОБОРОТЫ В МИНУТУ): Частота вращения педалей (до 999).
- 4. SPEED (СКОРОСТЬ): Показывает текущее значение скорости тренировки в КМ/Ч (0.0 – 99.9). RPM и SPEED отображаются в одном и том же информационном окне, сменяя друг друга каждые 6 сек.
- 5. CALORIES (КАЛОРИИ): Ваш компьютер рассчитывает суммарное количество калорий в ккал, сожженных в текущий момент времени тренировки (0 – 999).
- 6. PULSE (ПУЛЬС): Компьютер показывает частоту вашего пульса (в ударах в минуту) во время тренировки.
- 7. УРОВЕНЬ НАГРУЗКИ (1-24).
- 8. WATT (МОЩНОСТЬ): Количество механической мощности, выделяемой при тренировке (0 – 999).
- 9. SEX (ПОЛ): На компьютере устанавливается Ваш пол.
- 10. AGE (ВОЗРАСТ): На компьютере устанавливается Ваш возраст.
- 11. H.t. (ВОЗРАСТ): На компьютере устанавливается Ваш рост.
- 12. W.t. (ВЕС): На компьютере устанавливается Ваш вес.

#### **Функции клавиш:**

На консоли имеется 6 клавиш со следующими функциями:

- **1. Клавиша СТАРТ/СТОП:**
- а. Функция Быстрого старта: Позволяет Вам начать тренировку без выбора программы. Только тренировка в режиме ручного ввода. Время автоматически начинает отсчитываться от нуля
- б. Во время тренировки нажмите данную клавишу, чтобы ОСТАНОВИТЬ тренировку.
- в. В режиме останова нажмите данную клавишу, чтобы НАЧАТЬ тренировку.

#### **2. Клавиша** ▲

- а. Нажимайте клавишу, чтобы увеличивать нагрузку в режиме тренировки.
- б. В режиме установки, нажимайте клавишу, чтобы увеличивать значения Времени, Расстояния, Калорий, Возраста и выбрать Пол и Программу.
- **3. Клавиша** ▼
- а. Нажимайте клавишу, чтобы уменьшать нагрузку в режиме тренировки.
- б. В режиме установки, нажимайте клавишу, чтобы уменьшать значения Времени, Расстояния, Калорий, Возраста и выбрать Пол и Программу.
- **4. Клавиша ВВОД/СБРОС:**
- а. В режиме установки, нажмите клавишу, чтобы подтвердить текущий ввод данных.
- б. В режиме останова, удерживайте клавишу нажатой, чтобы войти в меню выбора программ. Повторное нажатие и удерживание клавиши приведет перезагрузке компьютера.
- **5. Клавиша ТЕСТ:** Нажмите клавишу, чтобы активизировать функцию фитнес-теста.

ФИТНЕС-ТЕСТ: Перед началом этапа тренировки «заминка», держитесь руками за сенсоры на рукоятках и нажмите на клавишу ТЕСТ. Отсчет всех параметров, кроме «ВРЕМЕНИ», остановится. Компьютер начнет отсчитывать время от 00:60 - 00:59 - до 00:00. После достижения 00:00, компьютер покажет Вашу фитнес-оценку в диапазоне от F1 до F6.

- F1 означает ВЫДАЮЩИЙСЯ результат
- F2 означает ПРЕВОСХОДНЫЙ результат
- F3 означает ХОРОШИЙ результат

F4 означает УДОВЛЕТВОРИТЕЛЬНЫЙ результат

F5 означает результат НИЖЕ СРЕДНЕГО

F6 означает ПЛОХОЙ результат.

**Примечание:** Если сигнал пульса отсутствует, компьютер покажет «P» в окне PULSE. Если компьютер показывает «ERR1» в окне сообщений,

повторно нажмите клавишу ТЕСТ и удостоверьтесь, что ваши руки плотно обхватывают сенсоры на рукоятках. Нажмите на клавишу Ф/ ТЕСТ еще раз, чтобы выйти и вернуться к выбору программ.

#### **6. Клавиша АНАЛИЗ**

- а. запуск программы Жироанализатор
- б. Если нажать и удерживать клавишу в течение 2 секунд, то можно редактировать данные пользователя, под которым был осуществлен вход в компьютер.

# **Программы тренировки**

# **Программа ручного ввода: MANUAL**

MANUAL - это программа ручного ввода данных. Пользователь может начать тренировку, нажав клавишу СТАРТ. Пользователь может тренироваться при любом установленном уровне нагрузки (установка нагрузки клавишами ▲ и ▼ во время тренировки) при установленном целевом времени, дистанции или расходе калорий.

# **Действия:**

- 1. В меню выбора программ, используя клавиши ▲ и ▼, выберите программу MANUAL - Ручной ввод.
- 2. Нажмите клавишу ВВОД, чтобы войти в программу ручного ввода. Вы можете нажать на клавишу СТАРТ, чтобы сразу начать тренировку, при этом все параметры будут отсчитываться с нуля. Либо Вы можете установить параметры тренировки, для этого нажмите клавишу ВВОД два раза.
- 3. TIME (ВРЕМЯ) мигает на дисплее, и Вы можете установить продолжительность тренировки клавишами ▲ и ▼. Нажмите клавишу ВВОД, чтобы подтвердить введенное время.
- 4. DISTANCE (ДИСТАНЦИЯ) мигает на дисплее, и Вы можете установить целевую дистанцию тренировки клавишами ▲ и ▼. Нажмите клавишу ВВОД, чтобы подтвердить введенную дистанцию.
- 5. CALORIES (КАЛОРИИ) мигает на дисплее, и Вы можете установить целевой расход калорий для тренировки клавишами ▲ и ▼. Нажмите клавишу ВВОД, чтобы подтвердить введенный расход калорий.
- 6. PULSE (ПУЛЬС) мигает на дисплее, и Вы можете установить целевой пульс тренировки клавишами ▲ и ▼. Нажмите клавишу

ВВОД, чтобы подтвердить введенный пульс.

7. Нажмите клавишу СТАРТ, чтобы начать тренировку и начните вращать педали. Во время тренировки Вы можете регулировать уровень нагрузки клавишами ▲ и ▼.

 После достижения нулевого значения целевого параметра, компьютер начнет издавать предупреждающие сигналы и достигнутый параметр начнет мигать.

**Примечание:** Для выхода из текущей программы тренировки, нажмите клавишу СТОП, затем нажмите и удерживайте клавишу ВВОД. Компьютер вернется в **меню выбора программ**, затем клавишами ▲ и ▼ выберите нужную программу.

### **Предустановленные программы: P1 – P12**

Программы P1 – P12 - это предустановленные программы. Пользователи могут тренироваться при разных уровнях нагрузки на разных интервалах тренировки, отображаемых профилем на дисплее. Пользователи могут настраивать нагрузку во время тренировки клавишами ▲ и ▼ при установленном целевом времени, расходе калорий или дистанции.

#### **Действия:**

- 1. В меню выбора программ, используя клавиши ▲ и ▼, выберите PROGRAM. Затем, используя клавиши ▲ и ▼, выберите одну из программ P1 – P12. Сначала на дисплее будет отображаться номер программы, а заем ее профиль нагрузки.
- 2. Нажмите клавишу ВВОД, чтобы войти в программу тренировки. Вы можете нажать клавишу СТАРТ для быстрого старта, либо нажмите клавишу ВВОД два раза, чтобы установить параметры тренировки.
- 3. TIME (ВРЕМЯ) мигает на дисплее, и Вы можете установить продолжительность тренировки клавишами ▲ и ▼. Нажмите клавишу ВВОД, чтобы подтвердить введенное время.
- 4. DISTANCE (ДИСТАНЦИЯ) мигает на дисплее, и Вы можете установить целевую дистанцию тренировки клавишами ▲ и ▼. Нажмите клавишу ВВОД, чтобы подтвердить введенную дистанцию.
- 5. CALORIES (КАЛОРИИ) мигает на дисплее, и Вы можете установить целевой расход калорий для тренировки клавишами

▲ и ▼. Нажмите клавишу ВВОД, чтобы подтвердить введенный расход калорий.

- 6. PULSE (ПУЛЬС) мигает на дисплее, и Вы можете установить целевой пульс тренировки клавишами ▲ и ▼. Нажмите клавишу ВВОД, чтобы подтвердить введенный пульс.
- 7. Нажмите клавишу СТАРТ, чтобы начать тренировку и начните вращать педали. Во время тренировки Вы можете регулировать уровень нагрузки клавишами ▲ и ▼. После достижения нулевого значения целевого параметра, компьютер начнет издавать предупреждающие сигналы и достигнутый параметр начнет мигать.

#### **Профили предустановленных программ:**

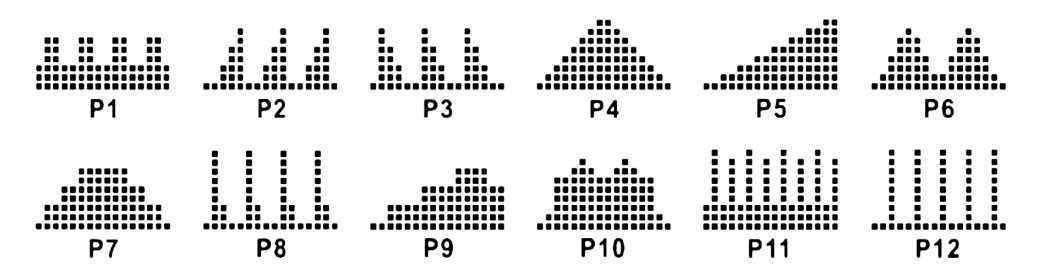

# **Программа целевой мощности (WATT CONSTANT)**

Программа WATT - программа, независимая от скорости. Нажмите клавишу ВВОД, чтобы установить значения ЦЕЛЕВОЙ МОЩНОСТИ (WATT), ВРЕМЕНИ (TIME), РАССТОЯНИЯ (DISTANCE) и КАЛОРИЙ (CALORIES). Во время тренировки нагрузка не может изменяться пользователем. Например, уровень нагрузки может автоматически увеличиваться, если скорость слишком мала. Также уровень нагрузки может автоматически уменьшаться, если скорость слишком велика. В результате, вычисленная компьютером мощность будет находиться в области целевого значения, установленного пользователем.

#### **Действия:**

- 1. В меню выбора программ, используя клавиши ▲ и ▼, выберите программу WATT.
- 2. Нажмите клавишу ВВОД, чтобы войти в программу тренировки.
- 3. WATT (МОЩНОСТЬ) мигает на дисплее, и Вы можете установить

целевую мощность тренировки клавишами ▲ и ▼в диапазоне 10 – 350 Вт. Нажмите клавишу ВВОД, чтобы подтвердить введенную мощность.

- 4. TIME (ВРЕМЯ) мигает на дисплее, и Вы можете установить продолжительность тренировки клавишами ▲ и ▼. Нажмите клавишу ВВОД, чтобы подтвердить введенное время.
- 5. DISTANCE (ДИСТАНЦИЯ) мигает на дисплее, и Вы можете установить целевую дистанцию тренировки клавишами ▲ и ▼. Нажмите клавишу ВВОД, чтобы подтвердить введенную дистанцию.
- 6. CALORIES (КАЛОРИИ) мигает на дисплее, и Вы можете установить целевой расход калорий для тренировки клавишами ▲ и ▼. Нажмите клавишу ВВОД, чтобы подтвердить введенный расход калорий.
- 7. PULSE (ПУЛЬС) мигает на дисплее, и Вы можете установить целевой пульс тренировки клавишами ▲ и ▼. Нажмите клавишу ВВОД, чтобы подтвердить введенный пульс.
- 8. Нажмите клавишу СТАРТ, чтобы начать тренировку.

# **Примечание:**

- 1. МОЩНОСТЬ = ВРАЩАЮЩИЙ МОМЕНТ (KGM) \* ОБ/МИН \* 1.03
- 2. В данной программе расход мощности поддерживается на постоянном уровне. Это значит, что, если Вы быстро вращаете педали, то уровень нагрузки уменьшится, а если медленно, то уровень нагрузки увеличится.

# **Пользовательские программы: PERSONAL**

Программа PERSONAL - это пользовательская программа тренировки. Пользователи устанавливают параметры тренировки в следующем порядке: профиль нагрузки в 16 столбцах, TIME (ВРЕМЯ), DISTANCE (ДИСТАНЦИЯ) и CALORIES (КАЛОРИИ). Параметры и профили нагрузки будут сохранены в памяти после установки. Пользователи также могут менять во время тренировки текущую нагрузку клавишами ▲ и ▼, это не приведет к изменению профиля нагрузки, сохраненного в памяти. Компьютер тренажера позволяет сохранить в памяти по одной пользовательской программе для каждого пользователя U1, U2, U3, U4. Таким образом, в памяти компьютера может быть сохранено всего 4 пользовательских программы. Еще одна пользовательская программа может быть также создана для гостевого пользователя U0, однако она не будет

сохранена в памяти компьютера. **Действия:**

- 1. В меню выбора программ, используя клавиши ▲ и ▼. выберите программу PERSONAL.
- 2. Нажмите клавишу ВВОД, чтобы войти в программу тренировки.
- 3. Столбец 1 мигает на дисплее, и вы можете создать свой персональный профиль нагрузки клавишами ▲ и ▼. Нажмите клавишу ВВОД, чтобы подтвердить уровень нагрузки в первом столбце профиля тренировки и перейти к установке уровня нагрузки в следующем столбце. Уровень по умолчанию - 1.
- 4. Столбец 2 мигает на дисплее, и Вы можете выбрать нагрузку во втором столбце профиля тренировки клавишами ▲ и ▼. Нажмите клавишу ВВОД, чтобы подтвердить нагрузку во втором столбце профиля тренировки.
- 5. Повторяйте пункты 3 и 4 для остальных столбцов до завершения создания персонального профиля тренировки. Нажмите клавишу ВВОД, чтобы подтвердить созданный профиль тренировки.
- 6. TIME (ВРЕМЯ) мигает на дисплее, и Вы можете установить продолжительность тренировки клавишами ▲ и ▼. Нажмите клавишу ВВОД, чтобы подтвердить введенное время.
- 7. DISTANCE (ДИСТАНЦИЯ) мигает на дисплее, и Вы можете установить целевую дистанцию тренировки клавишами ▲ и ▼. Нажмите клавишу ВВОД, чтобы подтвердить введенную дистанцию.
- 8. CALORIES (КАЛОРИИ) мигает на дисплее, и Вы можете установить целевой расход калорий для тренировки клавишами ▲ и ▼. Нажмите клавишу ВВОД, чтобы подтвердить введенный расход калорий.
- 9. PULSE (ПУЛЬС) мигает на дисплее, и Вы можете установить целевой пульс тренировки клавишами ▲ и ▼. Нажмите клавишу ВВОД/СБРОС, чтобы подтвердить введенный пульс.
- 10. Нажмите клавишу СТАРТ, чтобы начать тренировку.

# **Пульсозависимые программы: H.R.C.**

Программы H.R.C. 55%, 75%, 90% - это пульсозависимые программы, а программа Tag - это программа по установленному целевому пульсу.

- Программа 55 % от максимального пульса. Целевой пульс = (220 - ВОЗРАСТ) x 55 %
- Программа 75 % от максимального пульса.

Целевой пульс = (220 - ВОЗРАСТ) x 75 %

- Программа 90 % от максимального пульса. Целевой пульс = (220 - ВОЗРАСТ) x 90 %
- Программа Tag: Целевой пульс. Устанавливается пользователем.

Пользователи могут тренироваться по выбранной пульсозависимой программе, предварительно установив данные пользователя (см. пункт «Установка данных пользователя»), а также TIME (ВРЕМЯ), DISTANCE (ДИСТАНЦИЮ) и CALORIES (КАЛОРИИ).

В этих программах компьютер регулирует уровень нагрузки в зависимости от текущего пульса. Например, уровень нагрузки будет увеличиваться каждые 20 секунд, пока текущий пульс ниже целевого пульса, или уровень нагрузки будет уменьшаться каждые 20 секунд, пока текущий пульс выше целевого пульса.

В результате текущий пульс пользователя устанавливается в диапазоне: ЦЕЛЕВОЙ ПУЛЬС+5/-5.

#### **Действия:**

- 1. В меню выбора программ, используя клавиши ▲ и ▼, выберите H.R.C., затем одну из пульсозависимых программ 55%, 75%, 90%, Tag.
- 2. Нажмите клавишу ВВОД, чтобы войти в программу тренировки.
- 3. PULSE (ЦЕЛЕВОЙ ПУЛЬС) будет автоматически рассчитан в зависимости от данных пользователя, под которым был осуществлен вход в тренировочный компьютер.
- 4. TIME (ВРЕМЯ) мигает на дисплее, и Вы можете установить продолжительность тренировки клавишами ▲ и ▼. Нажмите клавишу ВВОД, чтобы подтвердить введенное время.
- 5. DISTANCE (ДИСТАНЦИЯ) мигает на дисплее, и Вы можете установить целевую дистанцию тренировки клавишами ▲ и ▼ Нажмите клавишу ВВОД, чтобы подтвердить введенную дистанцию.
- 6. CALORIES (КАЛОРИИ) мигает на дисплее, и Вы можете установить целевой расход калорий для тренировки клавишами ▲ и ▼. Нажмите клавишу ВВОД, чтобы подтвердить введенный расход калорий.
- 7. Нажмите клавишу СТАРТ, чтобы начать тренировку.

# **Программа случайного выбора: RANDOM**

Программа RANDOM – это удивительная программа, которая автоматически выбирает для Вас профиль тренировки в случайном порядке. Каждый раз, когда пользователь входит в эту программу, компьютер автоматически выбирает программу тренировки из более, чем 100 возможных.

#### **Действия:**

- 1. В меню выбора программ, используя клавиши  $\blacktriangle$  и  $\nabla$ , выберитеxпрограмму RANDOM.
- 2. Нажмите клавишу ВВОД, чтобы войти в программу тренировки.
- 3. Компьютер автоматически сформирует на дисплее профиль нагрузки в 16 столбцах.
- 4. Нажмите клавишу СТАРТ, чтобы начать тренировку. Во время тренировки Вы можете регулировать уровень нагрузки клавишами ▲ и ▼.

# **Программа Жироанализатор (АНАЛИЗ)**

Программа Жироанализатор - это специальная программа, предназначенная для вычисления процентного отношения жировой ткани (FAT%) и BMI (Body Mass Index) пользователей. Компьютер показывает результаты тестирования процентного отношения жировой ткани и BMI. Расчет вышеуказанных показателей осуществляется в зависимости от данных пользователя, под которым был осуществлен вход в тренировочный компьютер U1, U2, U3, U4. Если Вы желаете изменить пользовательские данные, нажмите и удерживайте клавишу АНАЛИЗ в течение 2 секунд.

#### **Действия:**

- 1. Нажмите на клавишу АНАЛИЗ и обхватите ладонями сенсоры на рукоятках
- 2. Если дисплей показывает «ERR1», убедитесь, что ваши руки плотно обхватывают сенсоры на рукоятках. Затем нажмите клавишу АНАЛИЗ снова, чтобы начать измерение процентного отношения жировой ткани.
- 3. После завершения измерения, компьютер покажет значения уровня полноты тела (BMI) и процентного отношения жировой ткани (FAT%) на дисплее. Значения данных показателей будут сменять друг друга на дисплее каждые 3 секунды.

#### **Значения измерений:**

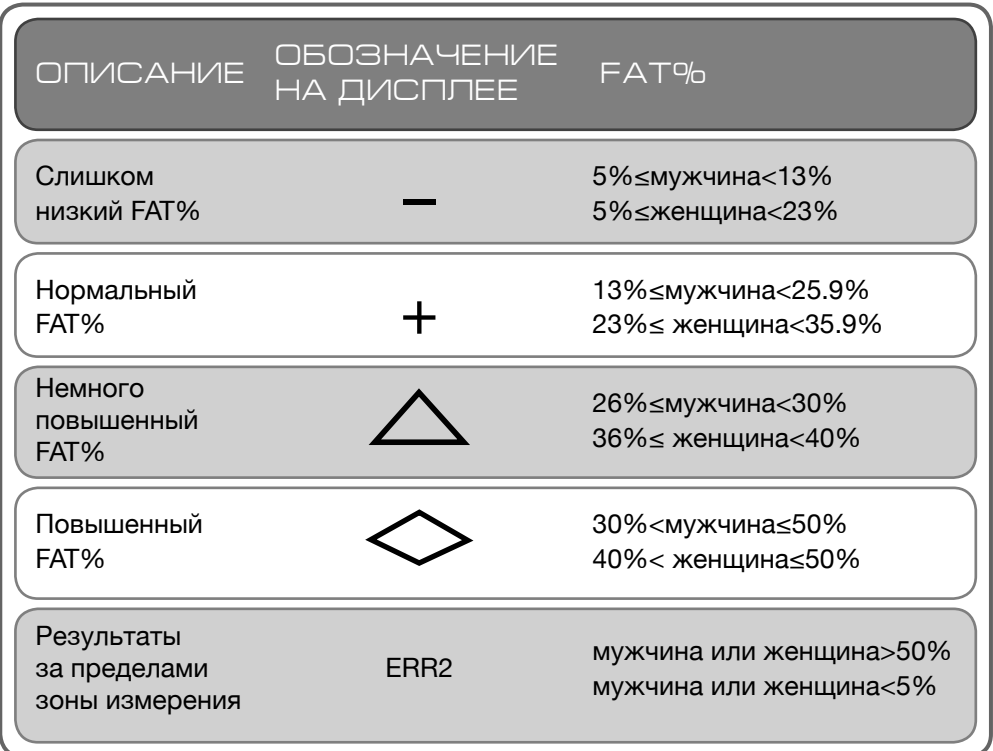

\* Если дисплей показывает «ERR2», убедитесь, что данные пользователя введены корректно.

4. Нажмите клавишу Ж/АНАЛИЗ еще раз, чтобы вернуться меню выбора программ.

 BMI (Body Mass Index): BMI - мера полноты тела, основанная на соотношении роста и веса, относящаяся к взрослым мужчинам и женщинам.

#### **Технические характеристики адаптера**

Предназначен для электрической сети: 220-240V 50Hz 8W Ток на выходе: 6V DC 500mA

# 6. ТЕХНИЧЕСКИЕ ХАРАКТЕРИСТИКИ

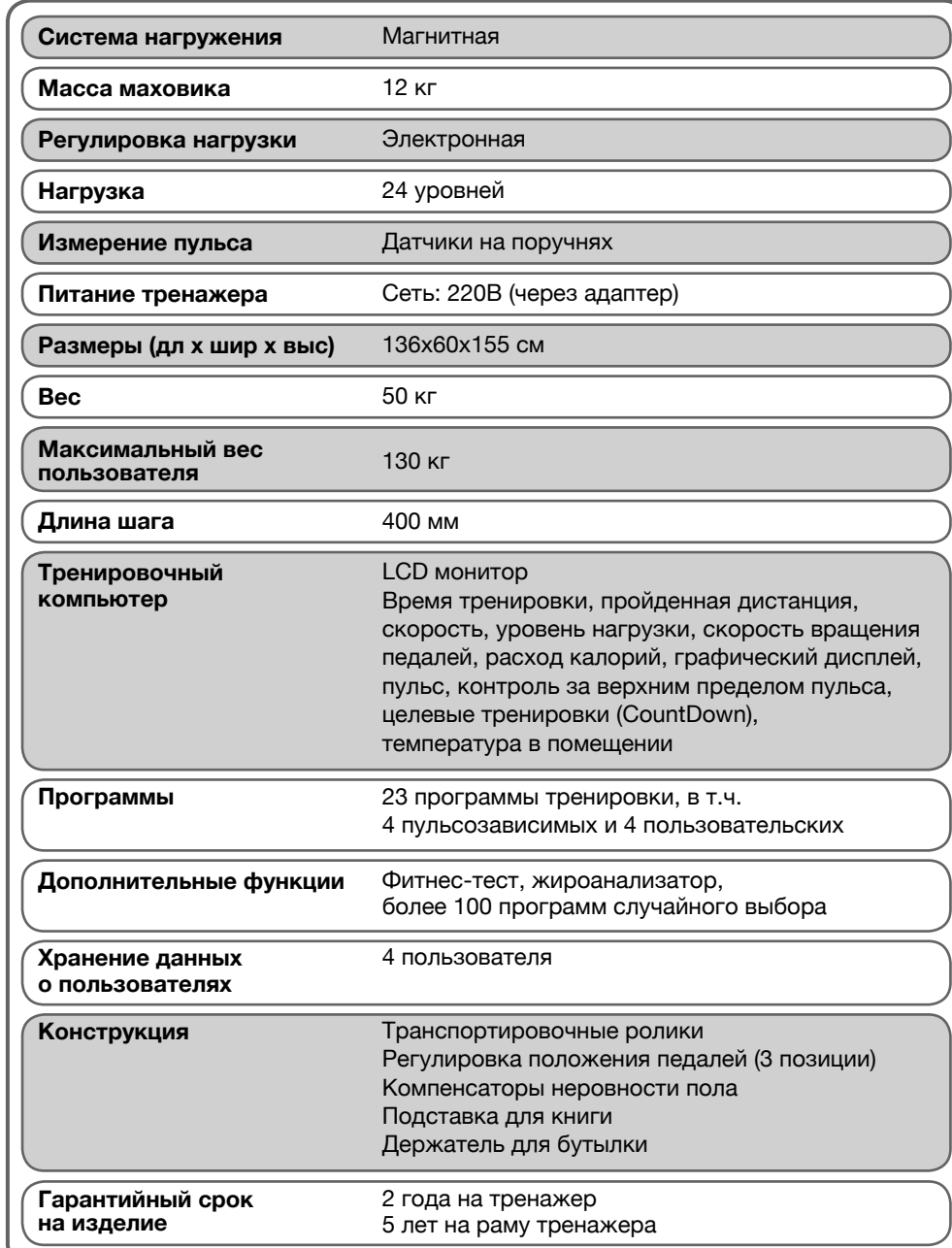

# 7. ПЕРЕЧЕНЬ КОМПЛЕКТУЮЩИХ

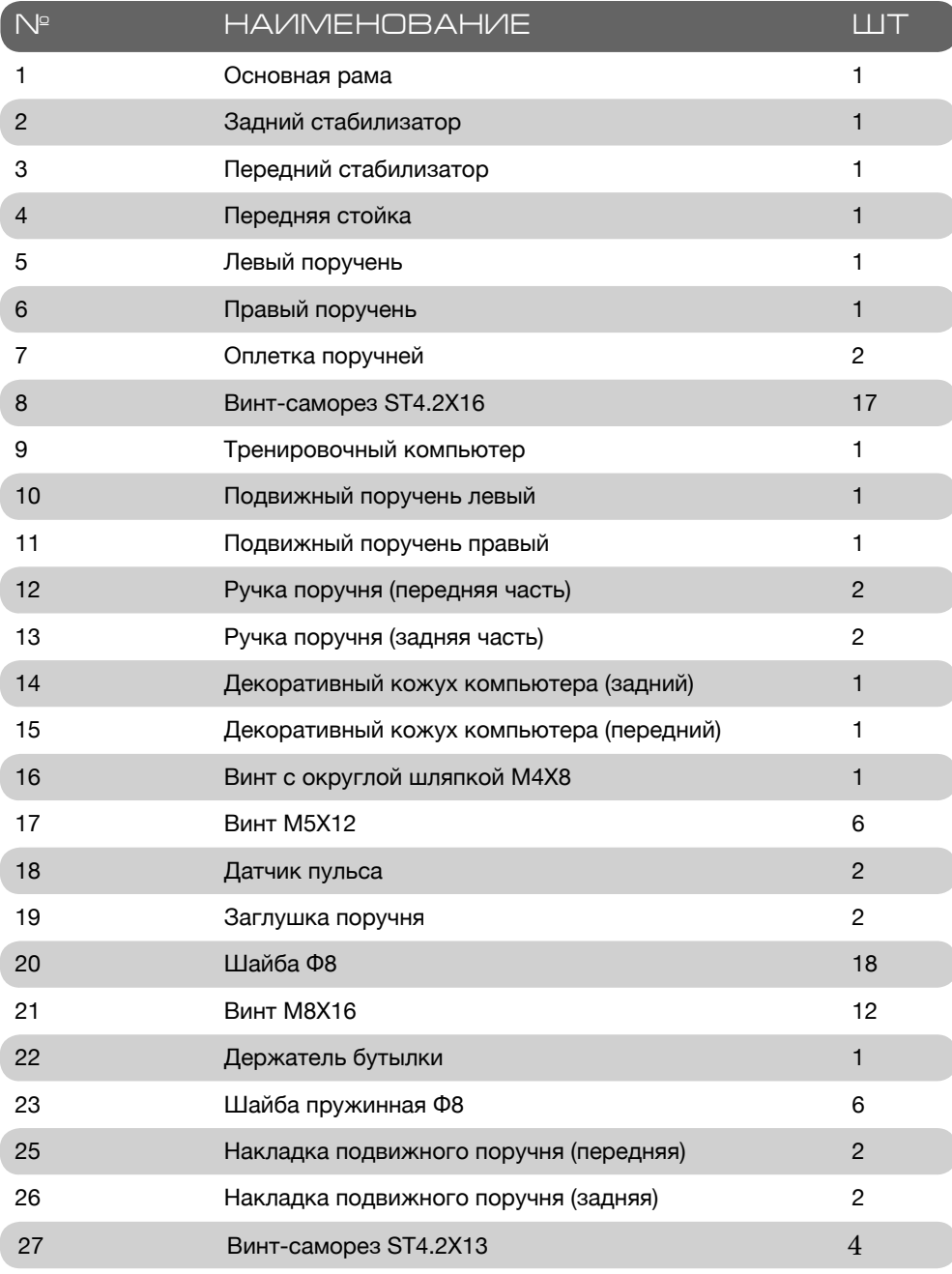

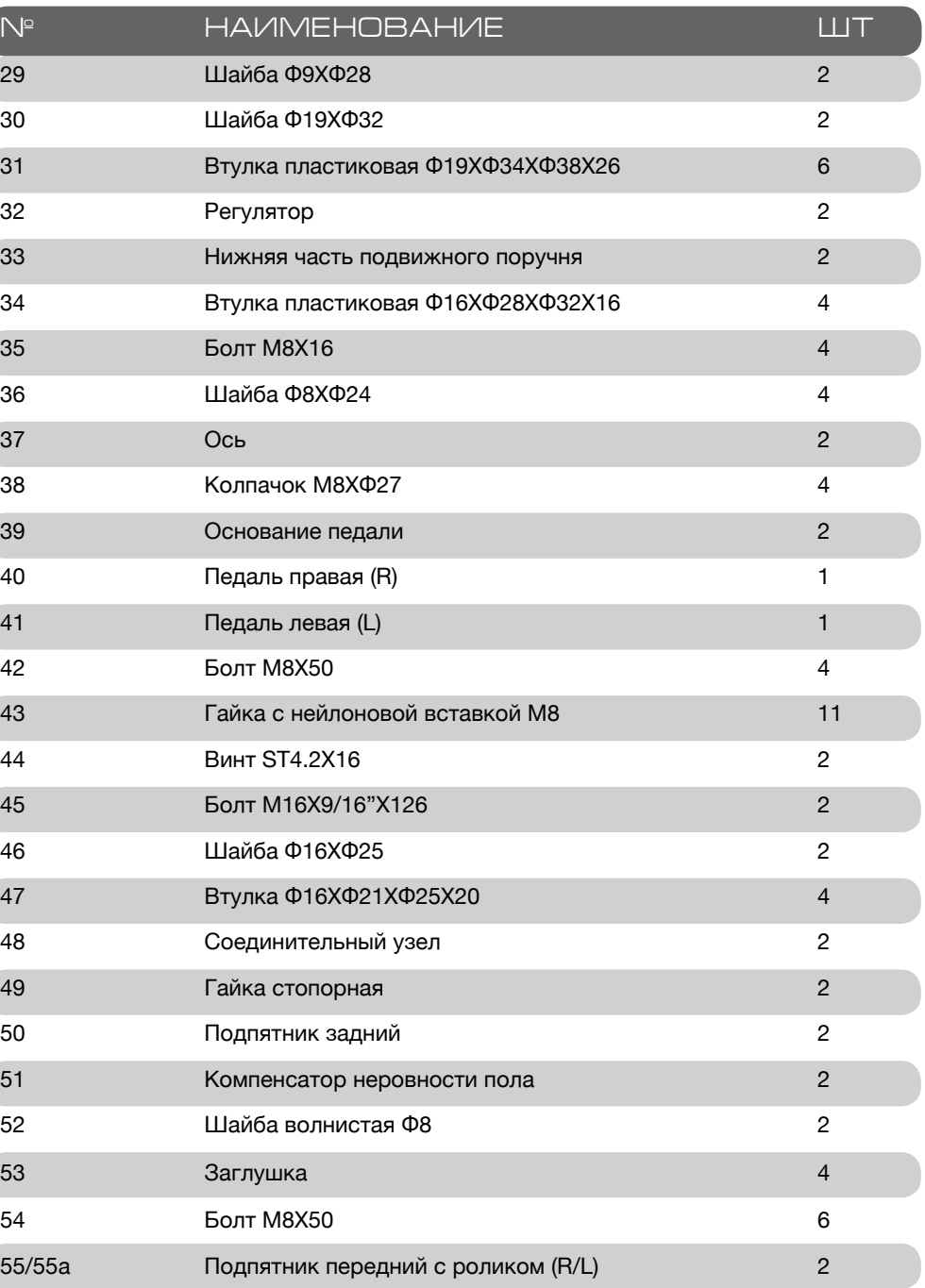

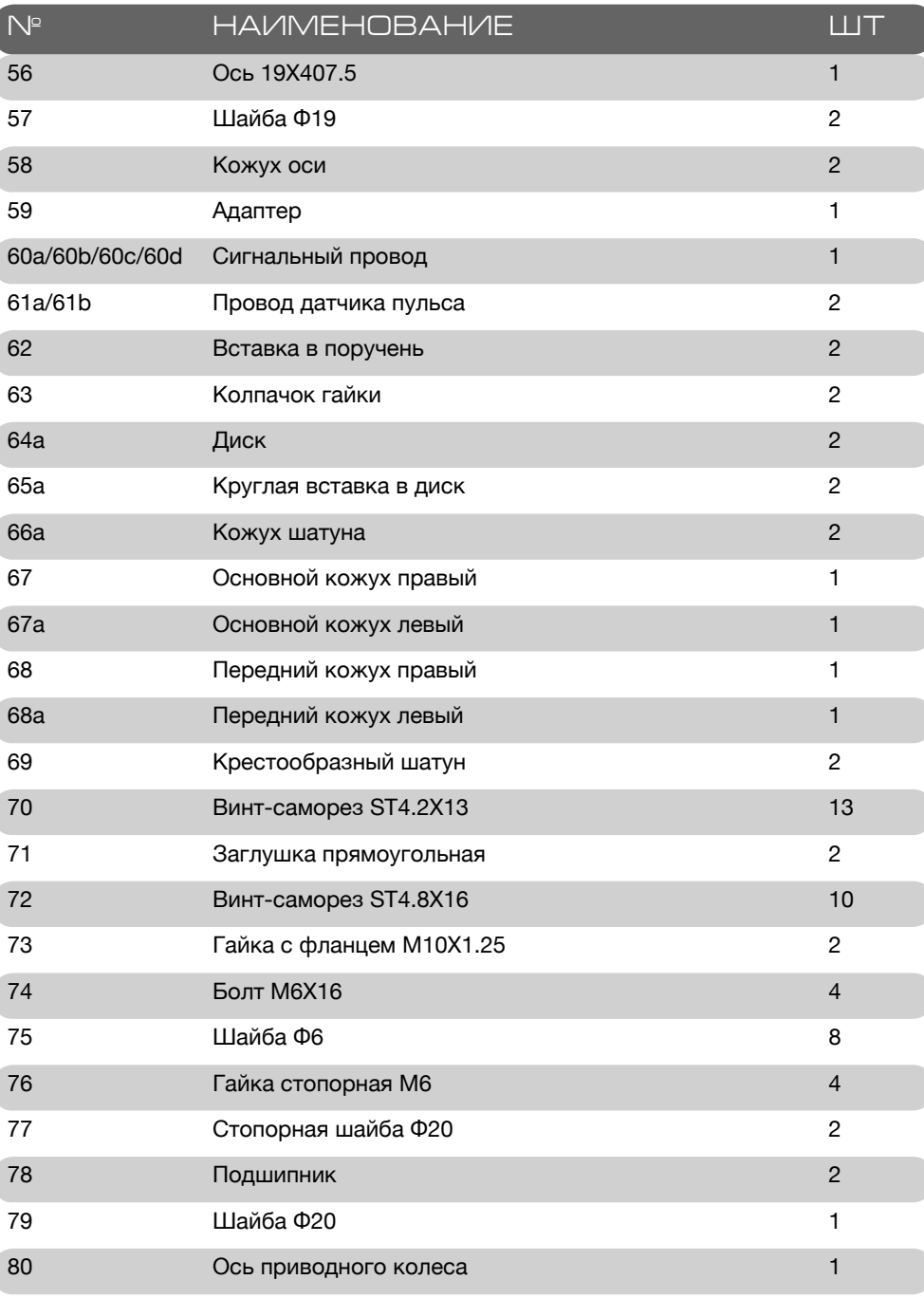

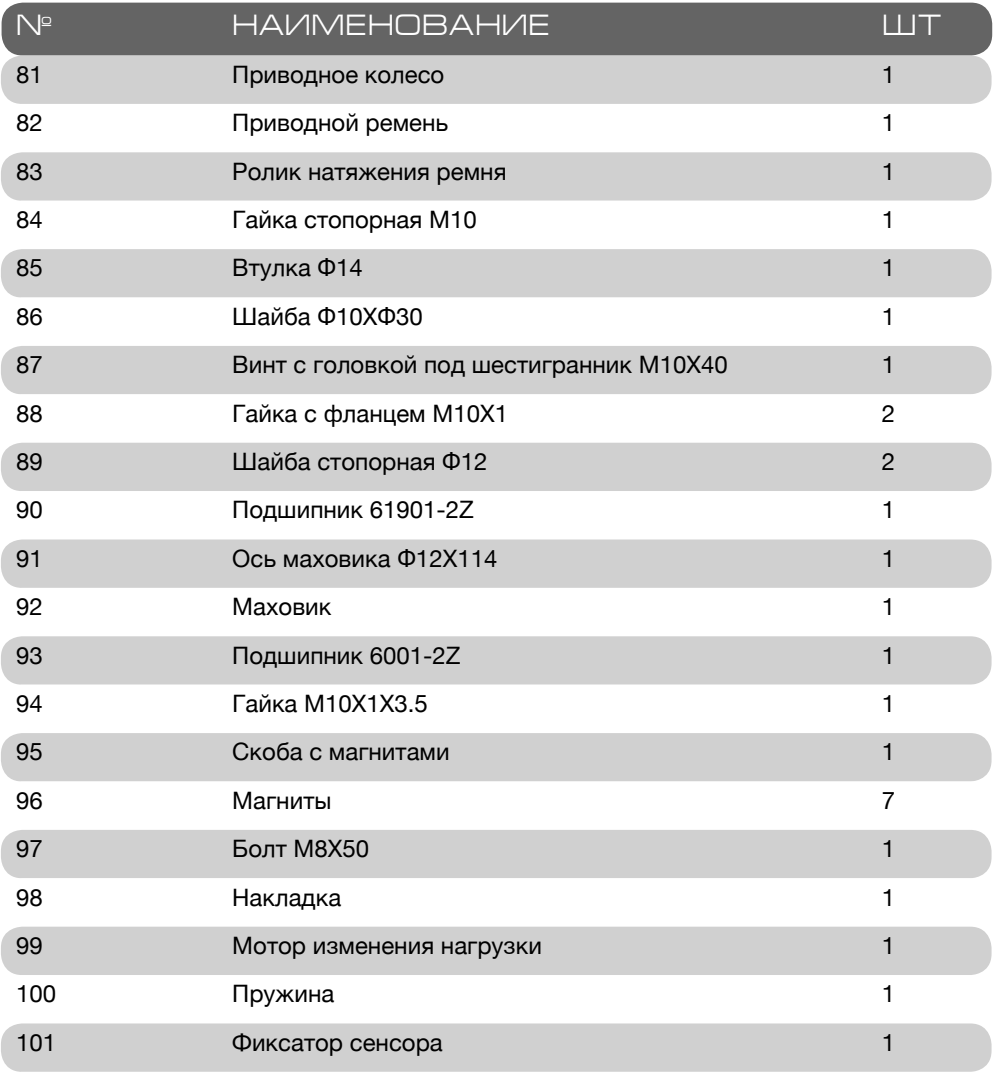

# 5. ПОДЕТАЛЬНАЯ СХЕМА ТРЕНАЖЕРА

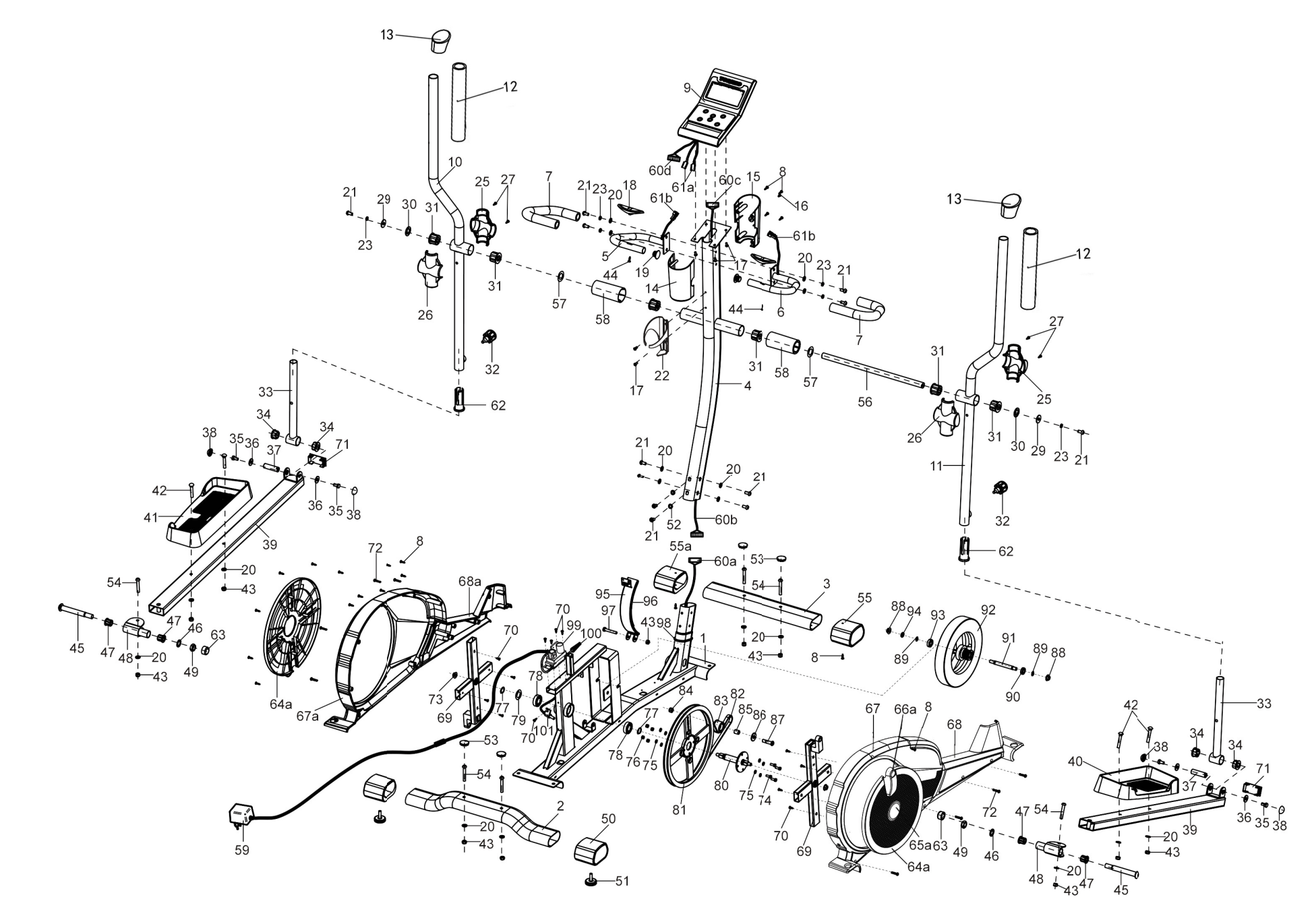

# Живи в стиле фитнес!

# TORNEO

Дополнительная информация Торговая марка: TORNEO Модель: C-507G Stella Дата производства (месяц, год) указаны на изделии. Сделано в Китае Импортер и Уполномоченная изготовителем организация: ООО Спортмастер Юридический адрес: 117437, г. Москва, ул. Миклухо-Маклая, д. 18, корпус 2, ком. 102 Справочная служба: 8 495 777-777-1

# EAC

# **WWW. TORNEO. RU**